## **A SUPER SHOP MANAGEMENT SYSTEM**

**by** 

### **MD. GOLAM ZAKARIA**

#### **ID: 161-15-7111**

#### **AND**

### **MD. ALI AZAM**

#### **ID: 161-15-7551**

**This Report Presented in Partial Fulfillment of the Requirements for the Degree of Bachelor of Science in Computer Science and Engineering**

**Supervised By** 

**Dr. Md. Ismail Jabiullah** 

**Professor** 

**Department of CSE** 

**Daffodil International University**

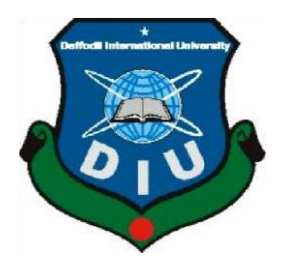

**DAFFODIL INTERNATIONAL UNIVERSITY** 

**Dhaka, Bangladesh December 2019** 

#### **APPROVAL**

This Project titled "A SUPER SHOP MANAGEMENT SYSTEM", submitted by Md. Golam Zakaria and Md. Ali Azam ID No: 161-15-7111 and 161-15-7551 to the Department of Computer Science and Engineering, Daffodil International University has been accepted as satisfactory for the partial fulfillment of the requirements for the degree of B.Sc. in Computer Science and Engineering and approved as to its style and contents. The presentation has been held on 05 December, 2019.

#### **BOARD OF EXAMINERS**

#### Dr. Syed Akhter Hossain **Professor and Head** Department of Computer Science and Engineering Faculty of Science & Information Technology Daffodil International University

**Abdus Sattar Assistant Professor** Department of Computer Science and Engineering Faculty of Science & Information Technology Daffodil International University

Faran

**Farah Sharmin Senior Lecturer** Department of Computer Science and Engineering Faculty of Science & Information Technology Daffodil International University

Saddam

Dr. Md. Saddam Hossain **Assistant Professor** Department of Computer Science and Engineering United International University

**Chairman** 

**Internal Examiner** 

**Internal Examiner** 

**External Examiner** 

#### **DECLARATION**

We hereby declare that, this project has been done by us under the supervision of Dr. Md. Ismail Jabiullah, Professor, Department of CSE Daffodil International University. We also declare that neither this project nor any part of this project has been submitted elsewhere for award of any degree or diploma.

**Supervised by:** 

Dr. Md. Ismail Jabiullah

Professor Department of CSE Daffodil International University

#### Submitted by:

Grobern Zakaria

Md. Golam Zakaria ID: -161-15-7111 Department of CSE Daffodil International University

Md. Ali Azam ID: -161-15-7551 Department of CSE Daffodil International University

## **ACKNOWLEDGEMENT**

To begin with, we express our heartiest thanks and thankfulness to Almighty God for His celestial gift makes us conceivable to finish the last year's venture effectively.

We extremely appreciative and wish our significant obligation to Professor **Dr. Md. Ismail Jabiullah,** Department of CSE Daffodil International University, Dhaka. No-limit Knowledge and extreme enthusiasm of our manager in the field of "Field name" to do this venture. His unending persistence, direction, and consolation, steady and fiery supervision, useful analysis, significant exhortation, perusing numerous second rate drafts and revising them at all stages have made it conceivable to finish this task.

We might want to offer our heartiest thanks toProfessor **Dr. Md. Ismail Jabiullah**and Head of, Department of CSE Professor **Dr.Syed Akhter Hossain** for his thoughtful assistance to complete our undertaking and furthermore to other employees and the staff of the CSE branch of Daffodil International University.

We might want to thank our whole coursemate at Daffodil International University, who partook in this talk while finishing the course work.

At long last, we should recognize with due regard the consistent help and persistence of our folks

#### **Abstract**

This endeavor is gotten ready for working up a work territory based or workstation-based application named Super Shop Management System for managing the stock game plan of a super shop affiliation. The Super Shop Management System implies the structure and strategies to manage the heap of the relationship with the incorporation of the advancement structure. This system can be used to store the nuances of the stock, stock upkeep, update the stock reliant on the business nuances, produce arrangements and stock reports step by step or without fail based. This endeavor is requested by particular plots for the arrangements and stock organization system. In this system, we are handling a substitute issue affecting direct arrangements on the board and purchase the board. Super Shop Management System is basic to ensure quality control in associations that handle trades pivoting around client items. Without suitable stock control, a gigantic retail store may miss the mark on stock on a critical thing. A not too bad Super Shop the load up system will alert the distributor when the opportunity has arrived to record. Super Shop Management System is furthermore a critical technique for normally following gigantic shipments. The Super Shop Management System can serve a collection of capacities with regard to this circumstance. Super Shop Management System is customizing which is valuable for the associations to work home improvement shops, where the vendor keeps the records of offers and purchase. Screwed up stock strategies frustrated customers, a ton of cash tied up in stockrooms and all the more moderate arrangements. This assignment clears out the authoritative work, human issues, manual delay and quickens the strategy. Super Shop Management System will have the option to pursue arrangements and available stock tells a vendor when it's an extraordinary chance to reorder and the sum to purchase. Super Shop Management System is a windows application delivered for Windows working structures which focused on the zone of Inventory control and makes the distinctive required reports

## **TABLE OF CONTENTS**

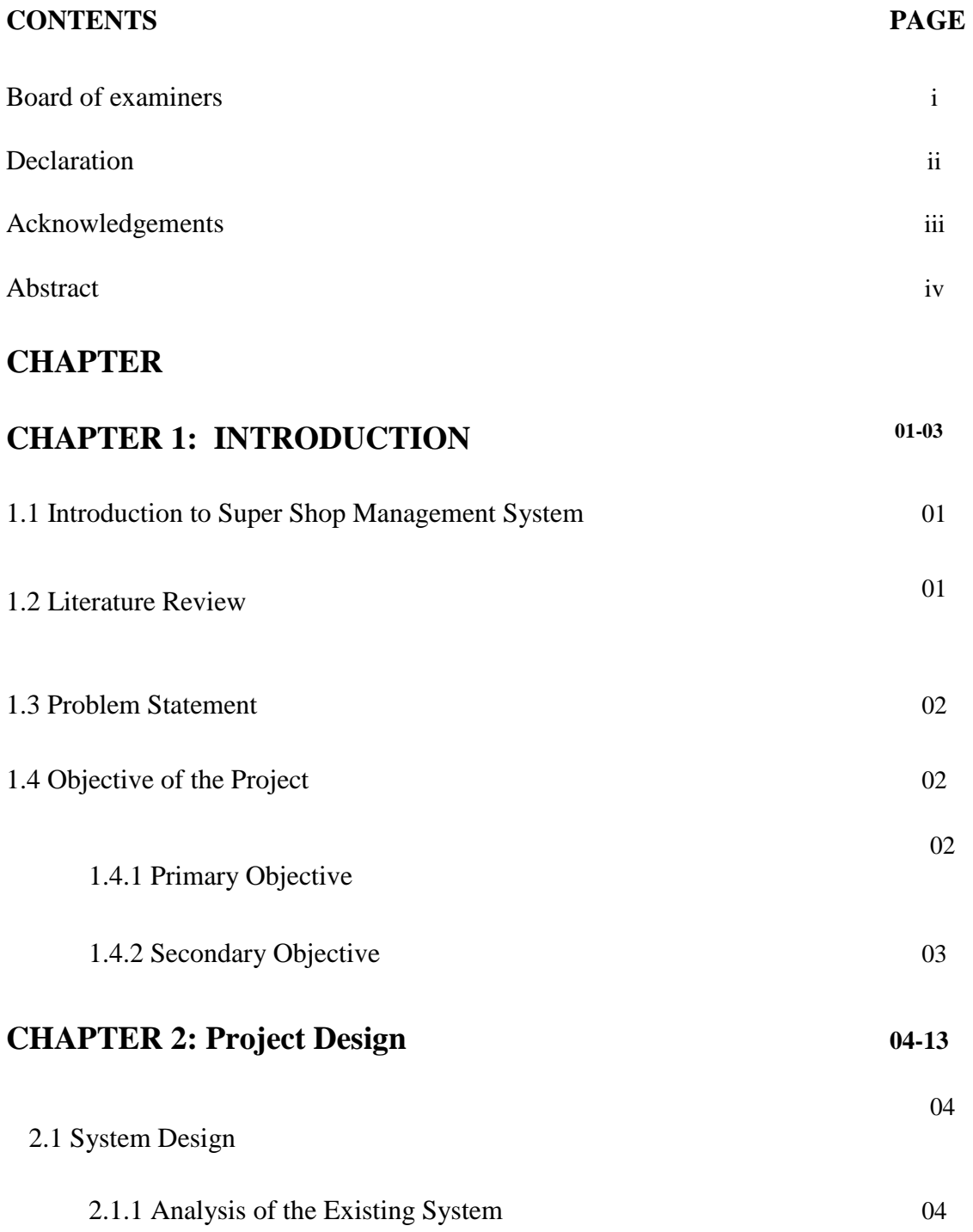

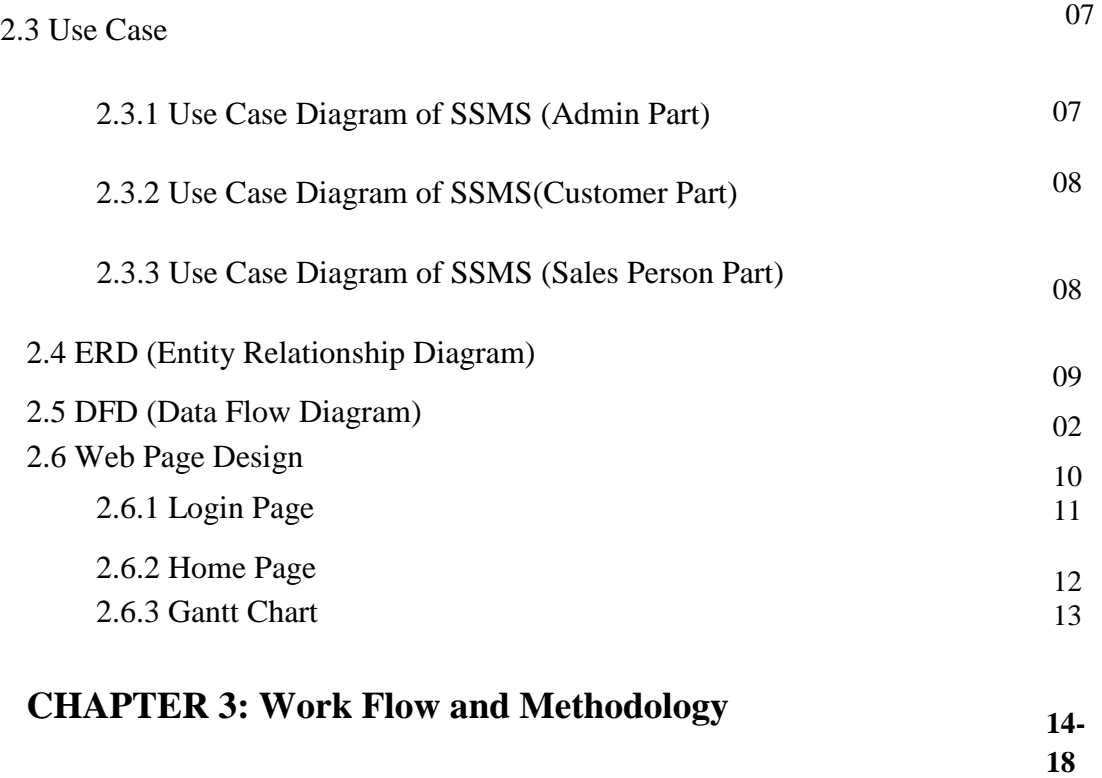

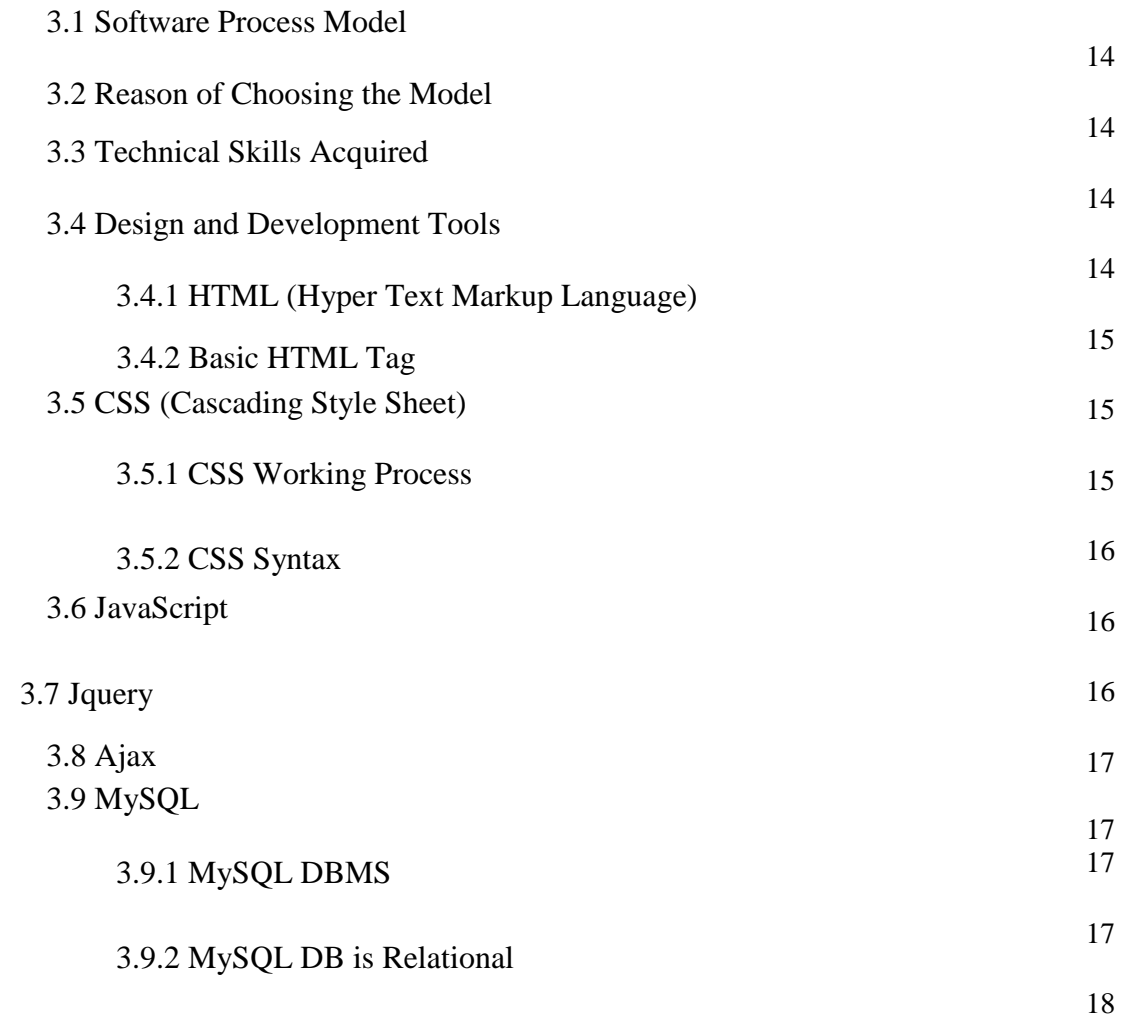

# **CHAPTER 4:Database Programming**

**19- 22** 

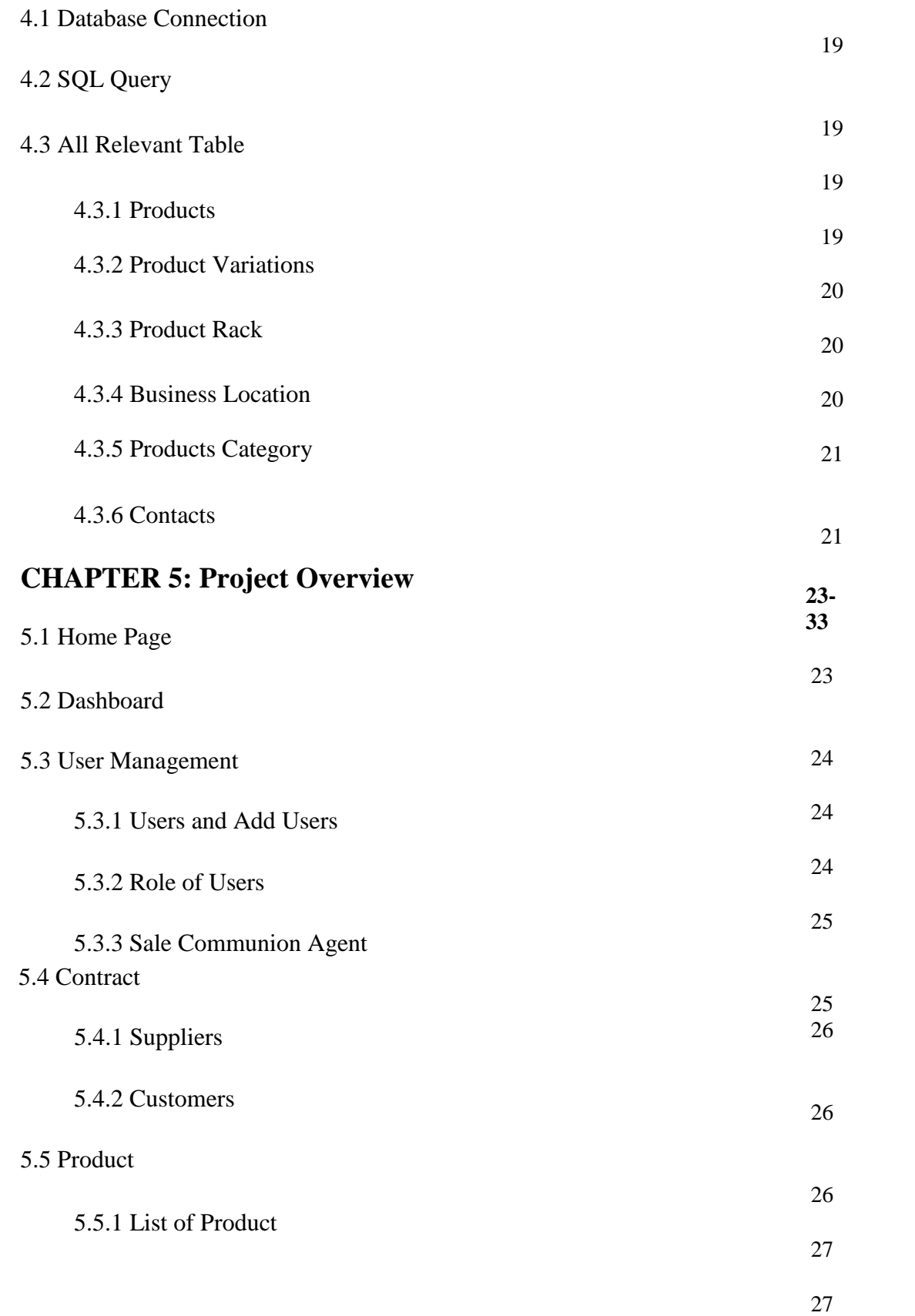

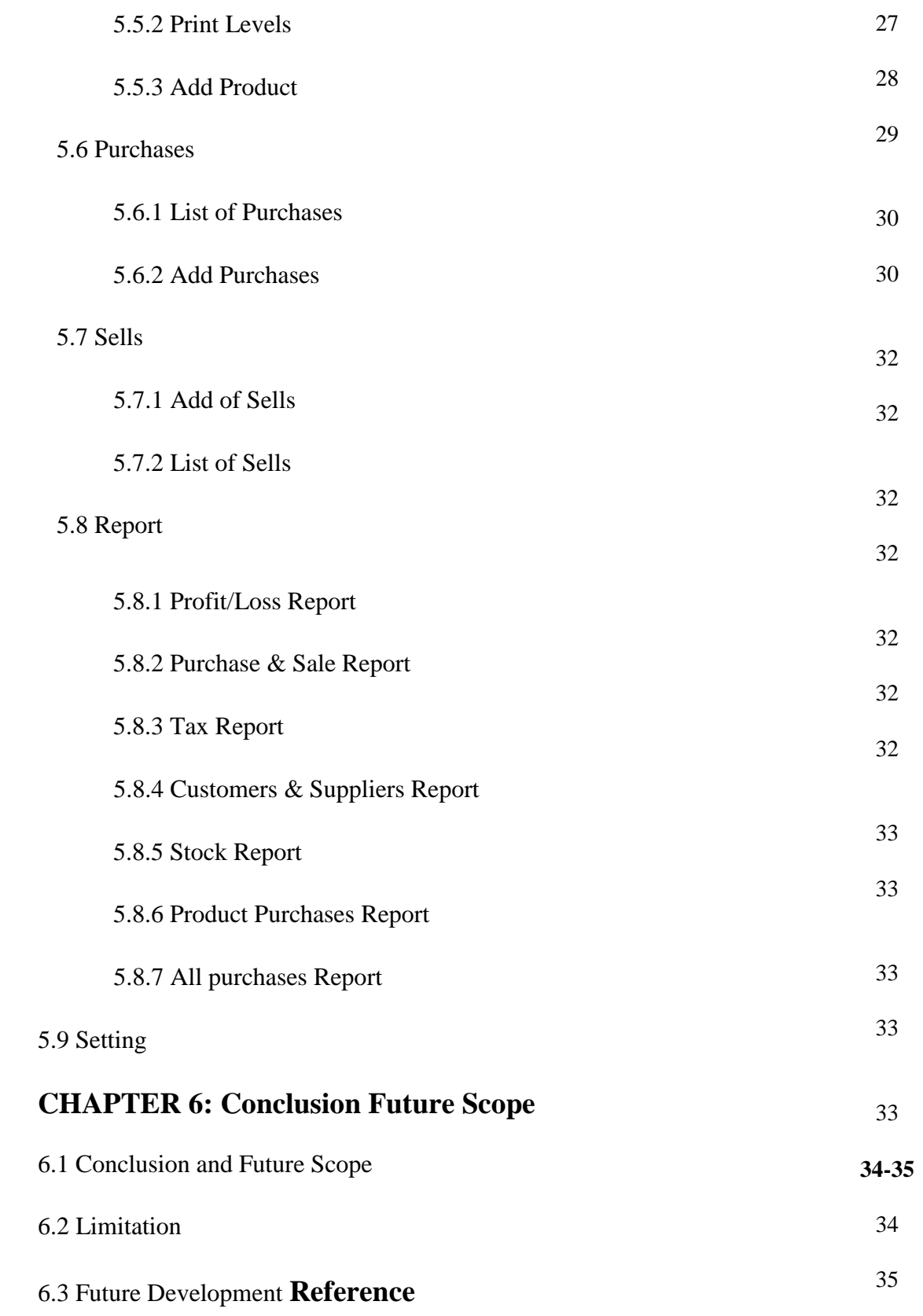

## **LIST OF FIGURES**

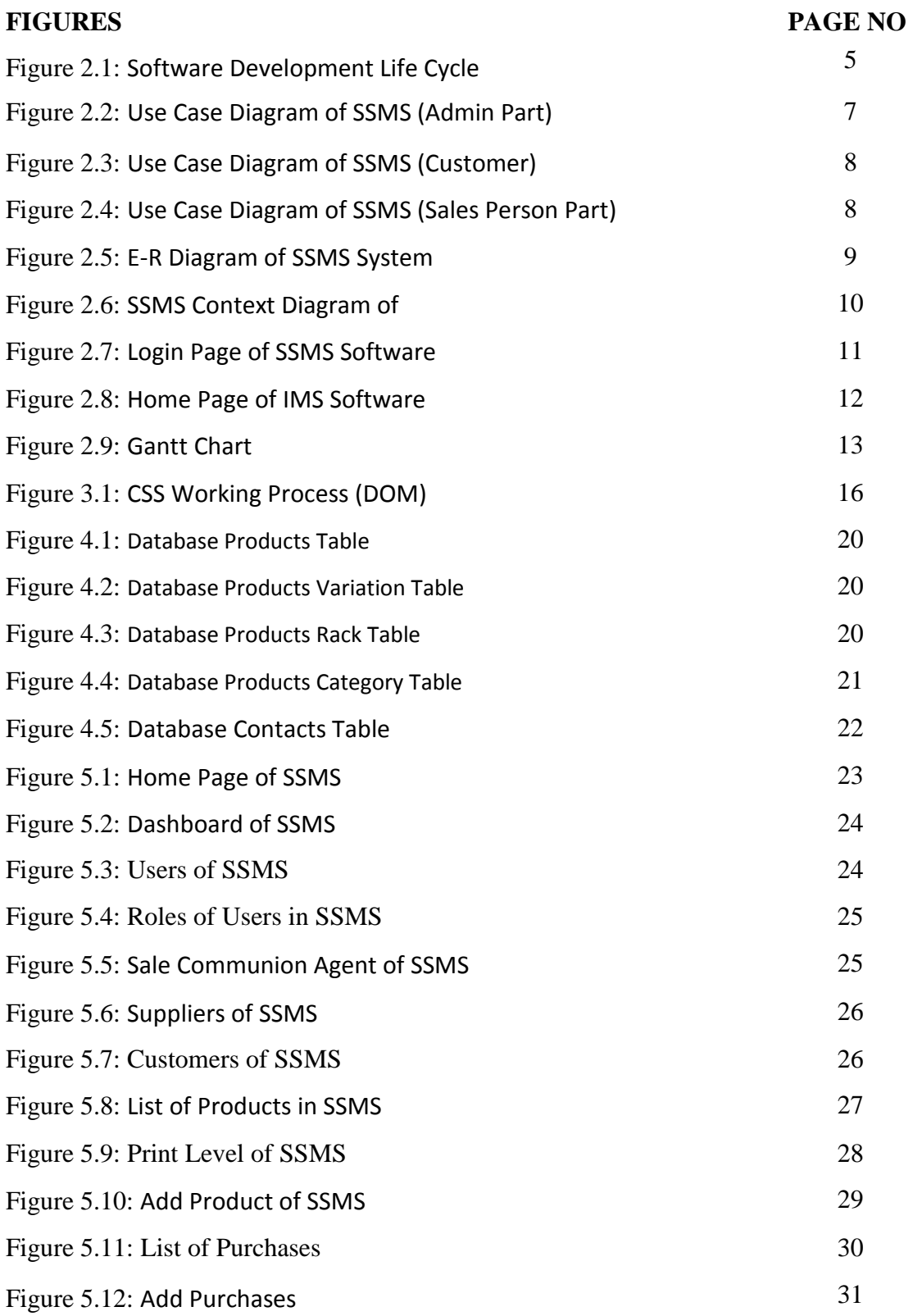

## **CHAPTER 1**

## **Introduction**

A physical resource that a firm holds in stock with the desire for selling it or transforming it into an inexorably significant state is known as stock. A ton of approaches and controls that screens levels of stock and make sense of what levels should be kept up when stock should be revived, and how gigantic solicitations should be put is portrayed as a stock system.

## **1.1 Introduction to Super Shop Management System**

The endeavor Super Shop Management System is a completed work territory assembled application organized concerning PHP advancement using the Laravel structure. The standard purpose of the undertaking is to develop the Super Shop Management System Model programming in which every one of the information concerning the stock of the affiliation will be shown. It is an intranet-based work territory application that has an overseer portion to manage the stock and upkeep of the stock system.

This work region application relies upon the organization of a heap of an affiliation. The application contains a general affiliation profile, bargains nuances, Purchase nuances and the remaining stock that is shown in the affiliation. There is a game plan for invigorating the stock as well. This application in like manner gives the remainder of the evening out of the stock similarly as the nuances of the equality of the trade.

Each new stock is made and entitled with the named and the section date of that stock and it can in like manner be invigorated at whatever point required by the trade or the arrangements are returned if. Here the login page is made in order to guarantee the organization of a heap of affiliation in order to keep it from the strings and maltreatment of the stock.

## **1.2 Literature Review**

Things are considered as the business resources for the affiliation. This joins managing the thing with a fitting strategy to review at whatever point as indicated by the essential. As needs are, it is fundamental to have a PC based system that can make reports, keep up the equality of the stock, bits of knowledge concerning the purchase and arrangements in the affiliation. Preceding working up this application, we thought of the Super Shop Management System existing in the market, which gives learning for the improvement of our endeavor. This application writing computer programs is simply used by the gigantic affiliation be that as it may so we thought of the application which can be used by the little association for the organization of their stock in the age houses.

In the wake of looking at the other Super Shop the administrators' structure, we consolidated a portion of the typical and key features that should be fused into every Super Shop the officials' system. Along these lines, we fused those things that help the little relationship in a way or another.

## **1.3 Problem Statement**

In the wake of exploring many existing IMS, we have now the verifiable vision of the endeavor to be created. Before we have started to develop the application, the gathering had various troubles.

We characterized our concern articulation as:

- a) To spread every one of the regions of SSMS like buy subtleties, deals subtleties,
- b) To make a work area based use of SSMS for a little associations.
- c) To make the framework effectively oversaw and can be verified.

## **1.4 Objective of the Project**

We have comprehends two boss sorts of objectives here that are depicted underneath. Each kind of goal depicts the motivation heading to develop such kind of use with the perspective items.

## **1.4.1 Primary Objective**

The essential destinations of the venture are referenced beneath:

a)To satisfy the prerequisite or accomplishing a Bachelor's qualification in Computer Science and Engineering.

b)To know the essentials of the PHP Technology and Sublime Text with Laravel Framework.

### **1.4.2 Secondary Objective**

The auxiliary destinations of this task are referenced beneath:

c)To build up an application that manages the everyday necessity of any creation association.

d)To build up the simple administration of the stock

e)To handle the stock subtleties like deals subtleties, buy subtleties, and equalization stock subtleties.

- f)To give an upper hand to the association.
- g) To give subtleties data about the stock parity.
- h) To make the stock sensible and improve the utilization of stock in the association.

## **CHAPTER 2**

## **PROJECT DESIGN**

Undertaking setup is an early time of the endeavor where an errand's key features, structure, criteria for progress, and huge desires are out and out masterminded out. The truth of the matter is to make in any event one structure that can be used to achieve the perfect endeavor goals.

## **2.1 System Design**

Preceding working up a system, we have to design our structure like how to utilize the example of our system. Data Flow Diagram (DFD) gives a viewpoint on how the structure or business streams that prepared to fabricate the profitability and feasibility to achieve system objectives. For the nearby customer, we have Use Case Diagram thusly they could without quite a bit of a stretch to understand our structure. By what method may be the database of our table? Component Relationship Diagram (ERD) will illuminate us in regards to our database.

We can understand our system structure when we will design it and that is a State trade blueprint exhibiting substances that interface with this system and the last one Gantt outlines shows the start and finish dates of the terminal segments and summary parts of any endeavor.

## **2.1.1 Analysis of the Existing System**

The Super Shop Management System uses an electronic interface to demonstrate stock data to the stock chief client. The thing will use open-source programming fundamentally as a result of the expense of execution. A JSP server will be encouraged by an Apache Tomcat web server (over any choice of a working structure, but a sort of Unix is proposed). The primary component of the Stock Manager Client web interface part empowers the Stock Manager Client to see the back and forth movement supply of things, close by the capacities to look and orchestrating the things.

The second component of the Stock Manager Client web interface will empower the customer to modify application settings, for instance, the edge for email sees, a repeat of stock yields (each day at a particular hour, step by step, month to month, etc.), and security settings. In Fig. 2.1, Software Development Life Cycle has shown up.

There are following six phases in every Software development life cycle model. These are given bellows here:

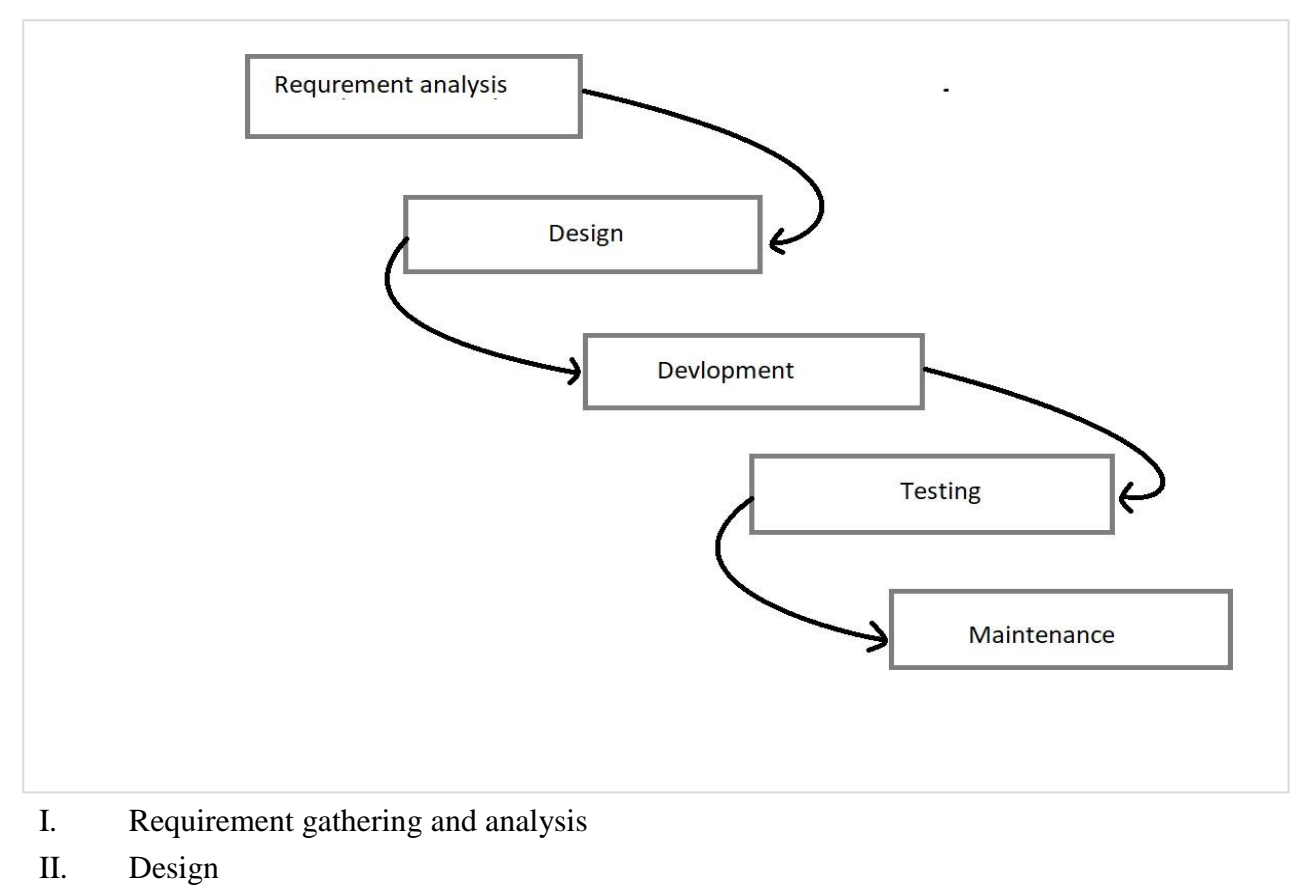

- III. Development
- IV. Testing
- V. Implementation
- VI. Maintenance

### **Fig. 2.1: Software Development Life Cycle**

#### **1. Requirement Gathering and Analysis:**

Business necessities are gathered in this stage. This stage is the basic point of convergence of the endeavor managers and accomplices. Social events with chiefs, accomplices, and customers are held in order to choose the requirements like; who will use the structure? In what way will they use the structure? What data should be a commitment to the system? What data should be yield by the system? These are the general requests that gets answered during an essential social gathering stage. After essential gathering, these necessities are analyzed for their authenticity and thelikelihood of joining the requirements in the structure to be progression is also considered.

©Daffodil International University 5

Finally, a Requirement Specification record is made which fills the need of rule for the accompanying time of the model. The testing gathering seeks after the Software Testing Life Cycle and starts the Test Planning stage after the necessities assessment is done.

**2. Design:** In this stage, the framework and programming configuration are set up from the prerequisite details which were considered in the main stage. Framework Design helps in indicating equipment and framework prerequisites and furthermore helps in characterizing generally speaking framework engineering. The framework structure particulars fill in as contribution for the following period of the model. In this stage, the analyzers think of the Test system, where they notice what to test, how to test.

**3. Development / Coding:** On tolerating structure setup reports, the work is divided into modules/units and certified coding is started. Since in this stage, the code is conveyed so it is the essential fixation for the planner. This is the longest time of the item progression lifecycle

**4. Testing & Integration:** After the code is made it is attempted against the necessities to guarantee that the thing is truly comprehending the necessities tended to and collected during the requirements arrange. During this stage, a wide scope of down to earth testing like unit testing, mix testing, structure testing, affirmation testing is done similarly as nonutilitarian testing is also done.

**5. Implementation:** After productive testing, the thing is passed on/sent to the customer for their use. At the point when the thing is given to the customers, they will at first do the beta testing. In case any movements are required or if any bugs are gotten.

**6. Maintenance:** At the point when the customers start using the made system then the veritable issues come up and ought to be clarified from time to time. This methodology where the thought is taken for the made thing is known as help.

## **2.2 UML Design**

The Unified Modeling Language (UML) is an extensively valuable, developmental, showing language in the field of programming building that is intended to give a standard strategy to imagine the structure of a framework. UML was at first prodded by the yearning to organize the special notational structures and approaches to manage programming arrangements made by Grady Brooch. Starting now and into the foreseeable future, it has been at times changed to cover the latest update of UML.

## **2.3 Use Case**

UML Use Case Diagrams can be used to depict the handiness of a system in a level way.

©Daffodil International University 6

That is, rather than simply addressing the nuances of individual features of your structure, UCDs can be used to show most of its open helpfulness. It is basic to note, notwithstanding, that UCDs are on a fundamental level interesting in connection to gathering charts or stream graphs since they don't make any undertaking to address the requestor number of times that the system's exercises and sub-exercises should be executed.

## **2.3.1 Use Case Diagram of SSMS (Admin Part)**

This is the chart that addresses the whole director board gets to. The director is login, all things considered, ferment as, as manager board shows up, overseer accessible menu incorporates thing, endorsement, etc. The head keeps up all handiness. In Fig. 2.2, we demonstrated a Use Case Diagram of SSMS (Admin Part).

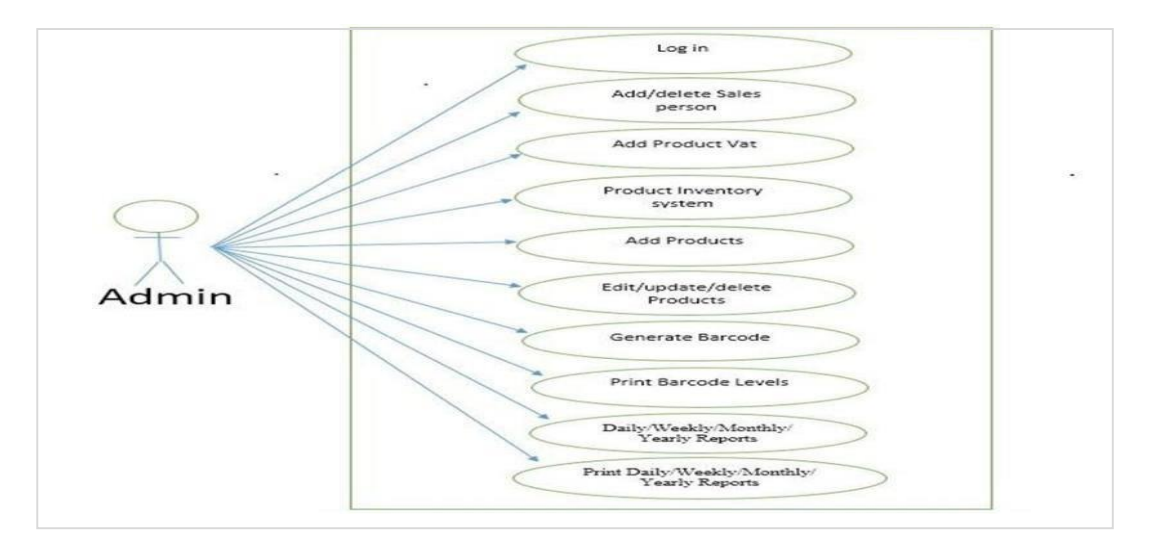

**Fig. 2.2: Use Case Diagram of SSMS (Admin Part)**

## **2.3.2 Use Case Diagram of SSMS(customer)**

In Fig. 2.3, Use Case Diagram of SSMS (Customer) has shown up. This blueprint showed that all customer transparency and this system customer office. A Customer Profile is generally called Customer Persona or Avatars. Basically, a Customer Profile is a depiction of a customer.

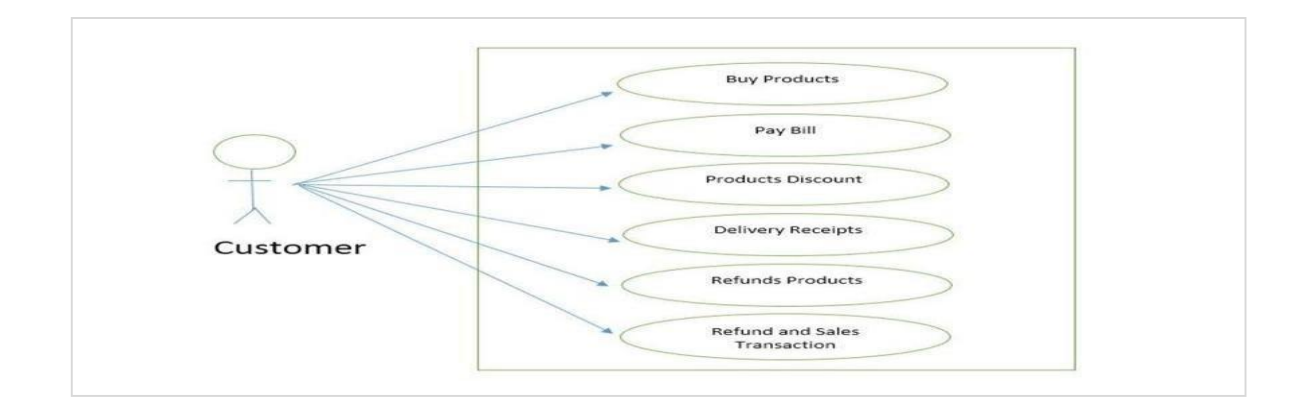

### **Fig. 2.3: Use Case Diagram of SSMS (Customer)**

### **2.3.3 Use Case Diagram of SSMS (Sales Person Part)**

This chart shows the hard and fast arrangements board. Arrangements board transparency, bargain control access as like arrangement thing, thing markdown with the customer, etc. In Fig. 2.4, we demonstrated a Use Case Diagram of SSMS (Sales Person Part).

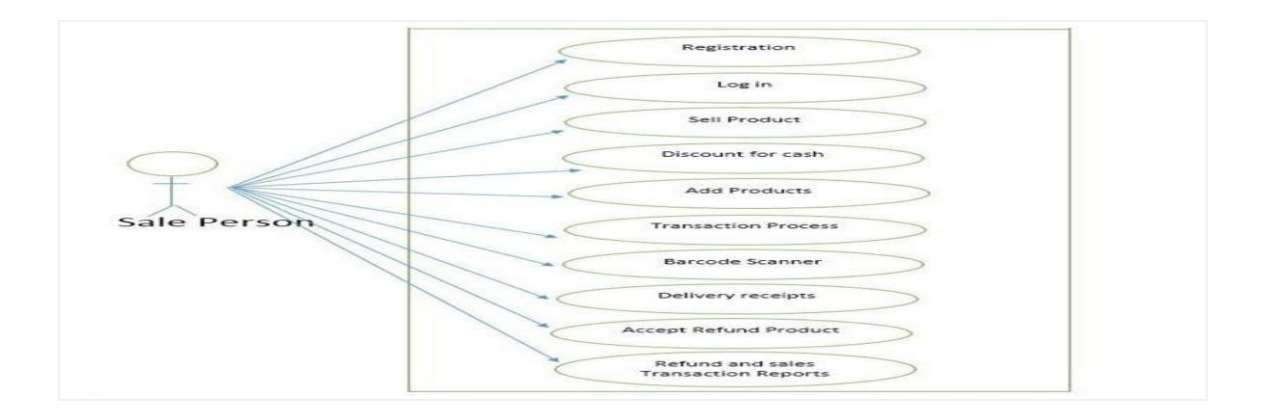

## **Fig. 2.4: Use Case Diagram of SSMS (Sales Person Part) 2.4 ERD (Entity Relationship Diagram)**

In Fig. 2.5, we showed the E-R Diagram of the SSMS System. This ER Diagram addresses the model of the stock organization system substance. The component Relationship outline of the stock organization structure shows all the visual instruments

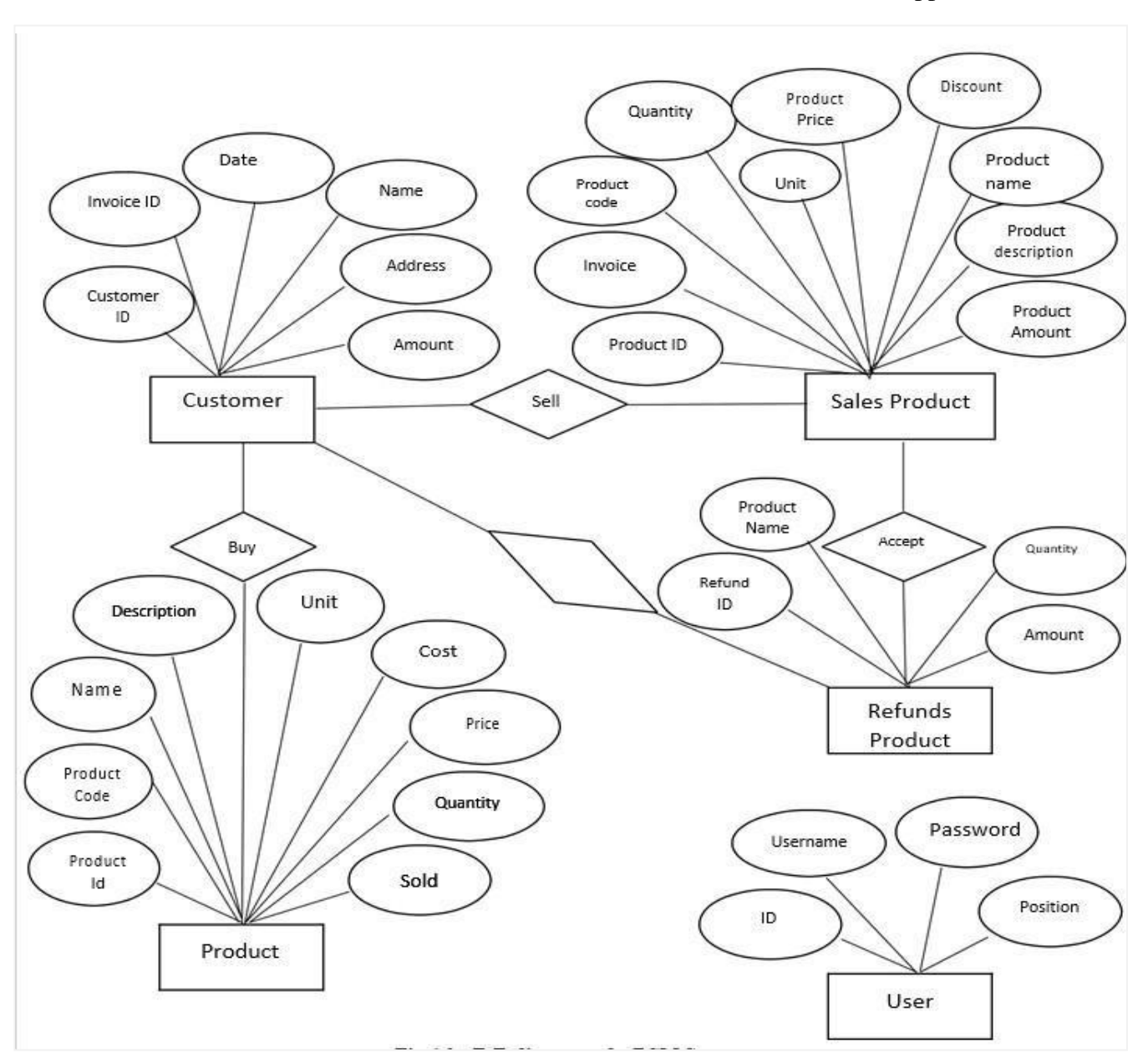

of a database table and the association between the customer, stock, stock, supplier, etc.

**Fig. 2.5: E-R Diagram of SSMS System** 

### **2.5 DFD (Data Flow Diagram)**

©Daffodil International University 9 We usually start pulling back a setting diagram, a direct depiction of the whole structure. To extend further from that, we drill down to a level 1 graph with additional information about the huge components of the system. This could continue progressing to transform into a level 2 outline when further assessment is required. A development to levels 3, 4, and so on are possible yet anything past level 3 isn't ordinary. If its all the same to you recollect

that the level of detail mentioned depends upon your technique change plan. In Fig. 2.6, Context Diagram of SSMS shows up.

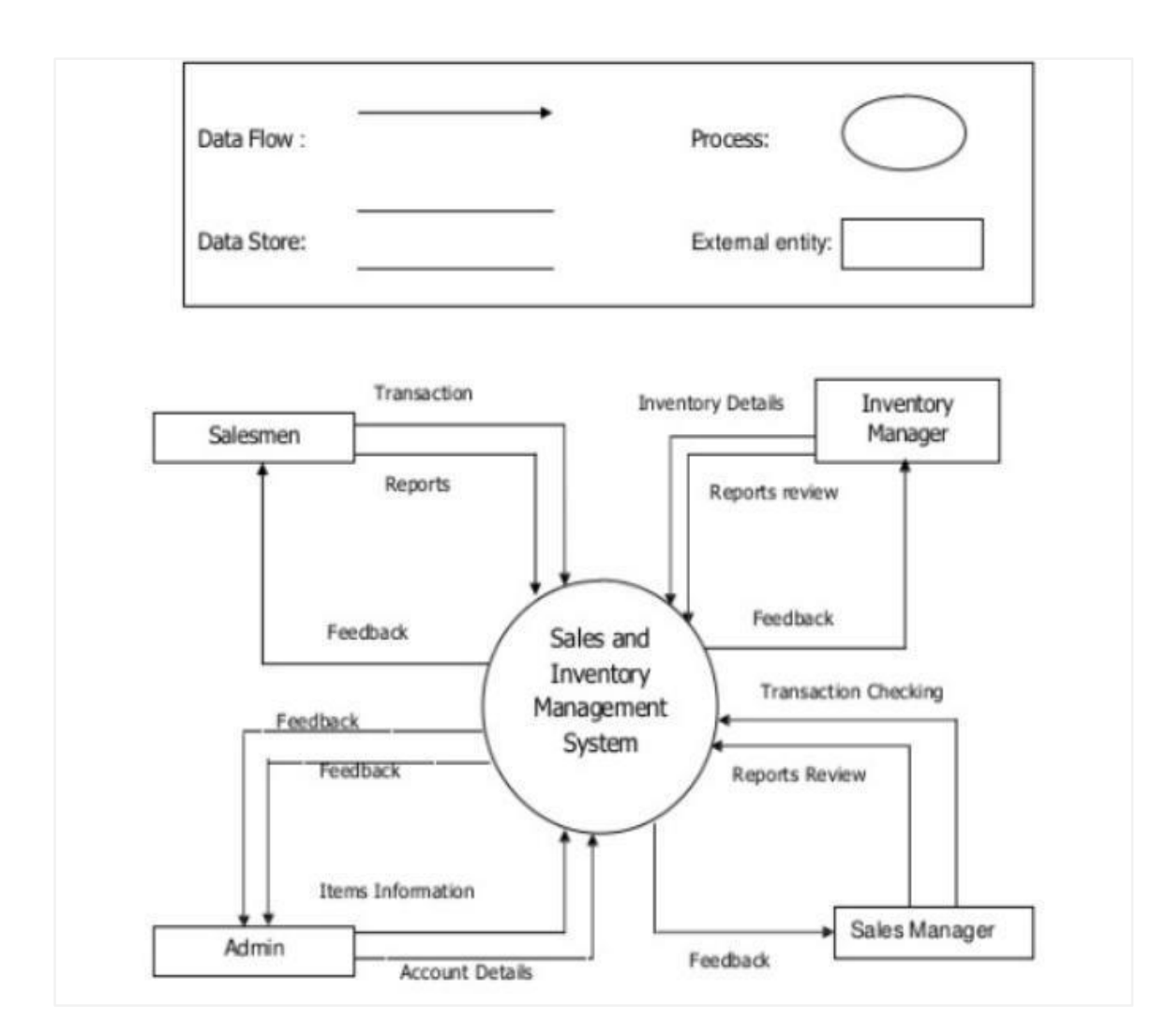

**Fig. 2.6: SSMS Context Diagram of**

## **2.6 Web Page Design**

Site engineering wraps a wide scope of capacities and prepares in the creation and backing of locales. The different zones of site engineering join web visual correspondence; interface setup; making, including systematized code and prohibitive programming; customer experience structure; and website plan improvement. As often as possible various individuals will work in gatherings covering different pieces of the structure method, though a couple of originators will cover the strip mall.

then Login invalid.

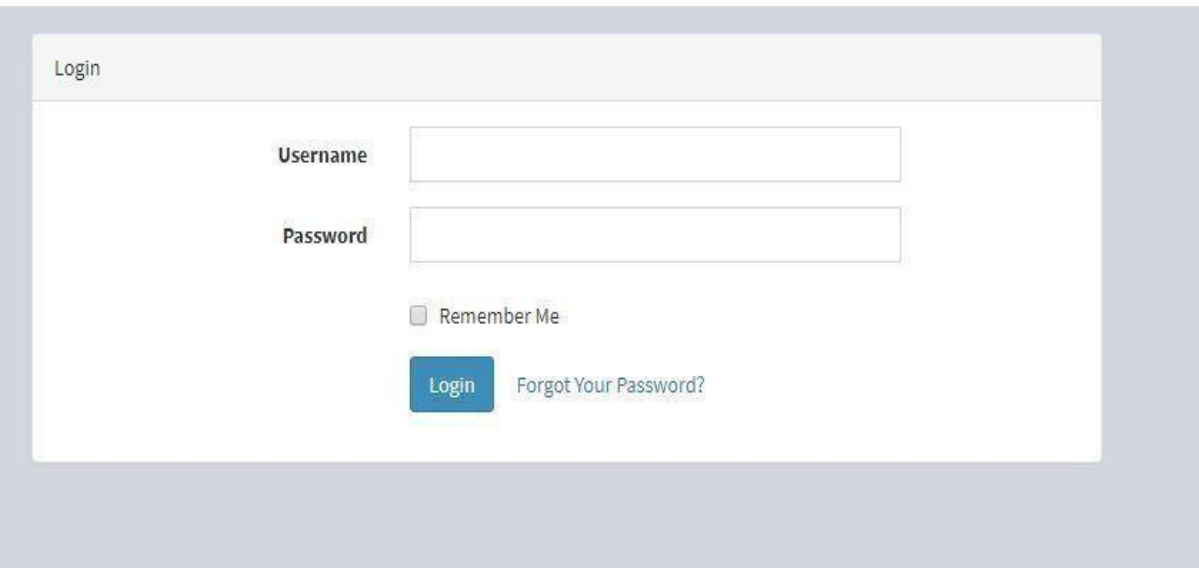

The term site engineering is conventionally used to depict the structure strategy relating to the front-end plan of a site including checking on mark. Site structure midway covers web working in the more broad degree of web headway. Site masters are required to have thoughtfulness regarding convenience and if their activity incorporates making markup, by then they are in like manner expected to be completely educated in regards to web transparency rules.

## **2.6.1 Login Page**

In Fig. 2.7, we displayed the Login Page of SSMS Software. This is our structure login page. The head and salesperson used their username and mystery expression to login to this structure. Exactly when the customer name or mystery expression is mixed up, by

## **Fig. 2.7: SSMS Login Page**

## **2.6.2 Homepage**

It's our item presentation page. A point of arrival is ordinarily the essential page a visitor investigating to a website from a web crawler will see, and it may in like manner fill in as a welcome page to attract visitors. In Fig. 2.8, Home Page of IMS Software shows up.

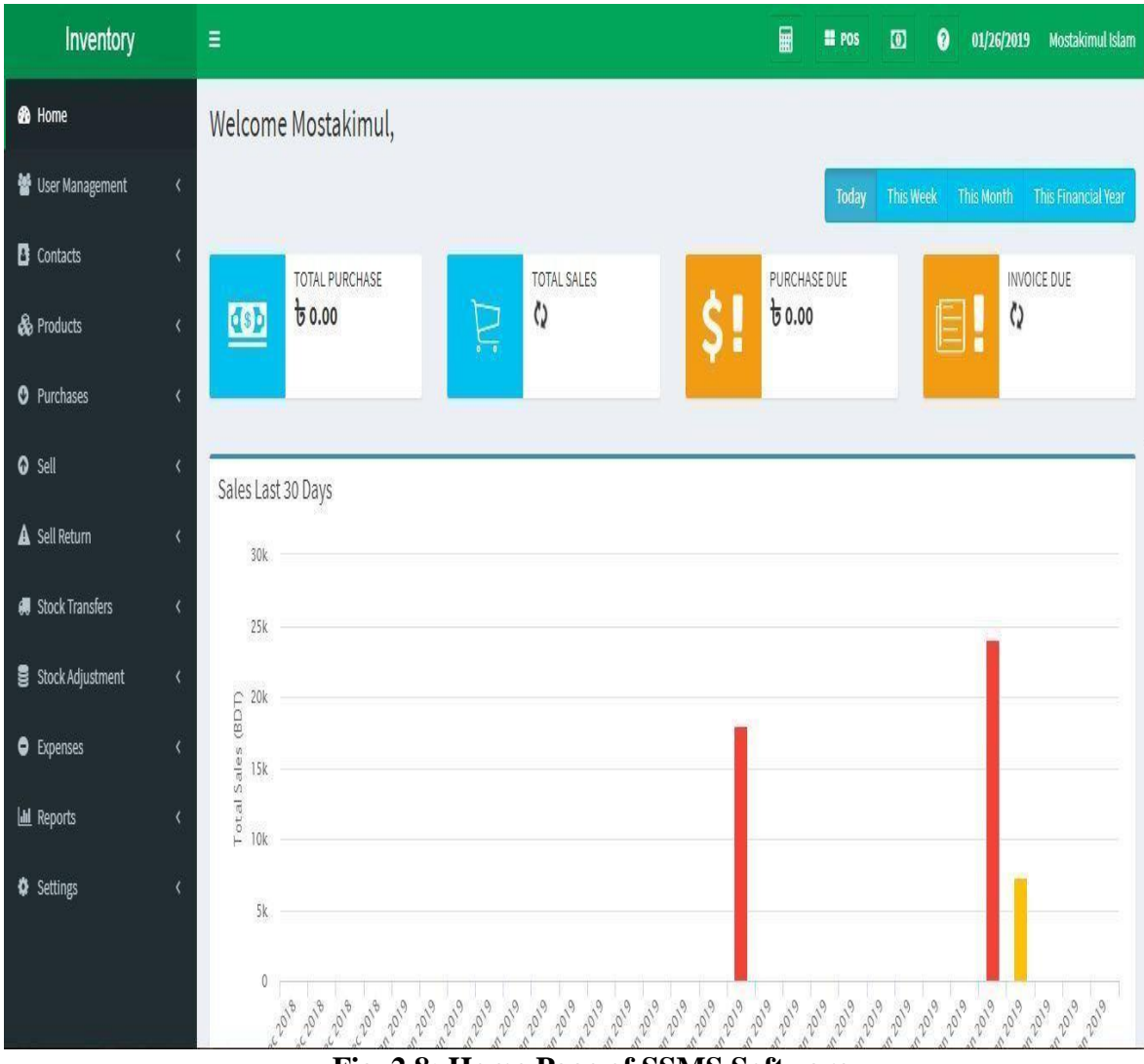

**Fig. 2.8: Home Page of SSMS Software** 

## **2.6.3 Gantt Chart**

Gantt Charts show the start and finish dates of the terminal segments and blueprint segments of an endeavor. Terminal segments and abstract parts contain the work breakdown structure of the undertaking. In Fig. 2.9, Gantt Chart has shown up**.** 

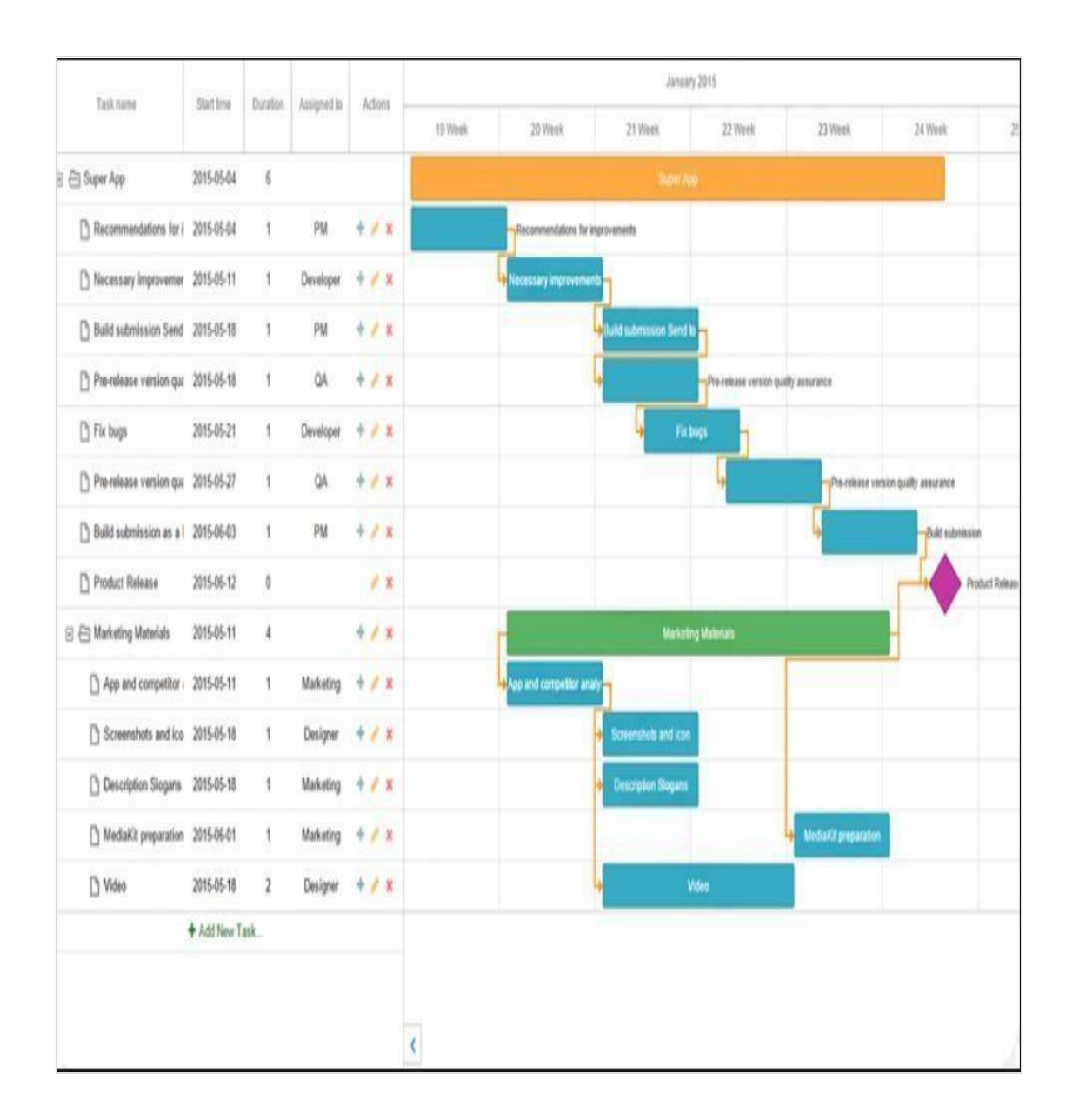

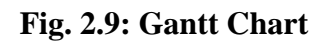

## **CHAPTER 3**

## **Work Flow and Methodology**

The stock organization system or stock organization structure is the place agent successfully keeps up his business on the web or separated. The eventual outcome of the assessment was isolated into different sections where the structure is started from the guideline part down

©Daffodil International University 13

to the simple portions. The System was masterminded into three (3) critical subsystems which are; Super head, and Admin subsystem and User subsystem.

### **3.1 Software Process Model**

An item method model is a huge model in programming progression. A methodology model is picked subject to the possibility of the endeavor and application, work, the Methods, and mechanical assemblies to be used, and the control and desires that are required.

### **3.2 Reason of Choosing the Mode**

The essential increase is an inside thing. That is fundamental necessities are tended to, yet various Supplementary features remain undelivered. A game plan is made for the accompanying expansion. The plan includes modification, additional features, and handiness, proceeded after the movement of each option until the all-out thing is conveyed. The Life cycle of the Incremental Process model is given underneath.

### **3.3 Technical Skills Acquired**

This assignment has given me an incredible opportunity to acquire distinctive inventive aptitudes. Regardless of the way that it may require some speculation to expert those capacities, at this moment I am certain to apply them in any of my endeavors. A part of the colossal specific edges that I have and driven during the assignment are recorded underneath.

## **3.4 Design and Development Tools**

There are a lot of Design and Developing instruments for Software Developers. We are using some open-source structure and improvement of mechanical assemblies for developed our item. Wail some open-source gadgets depiction. Some Designing and Development mechanical assemblies are given underneath:

## **3.4.1 HTML (Hyper Text Markup Language)**

HTML is a code figured to allow site creation. These destinations would then have the option to be seen by some other individuals related to the Internet. It is commonly easy to learn, with the basics being accessible to by far most in one sitting; and very earthshattering in what it empowers you to make. It is continually encountering correction and headway to satisfy the necessities and requirements of the creating Internet swarm under the heading of the W3C, the affiliation blamed for organizing and keeping up the language.

HTML can introduce activities written in a scripting language, for instance, JavaScript, which impacts the direction and substance of site pages. The thought of CSS describes the look and plan of substance. The World Wide Web Consortium (W3C), a maintainer of both the HTML and the CSS benchmarks, has upheld the usage of CSS over unequivocal presentational HTML.

### **3.4.2 Basic HTML Tag**

### **TABLE 3.1: Basic HTML**

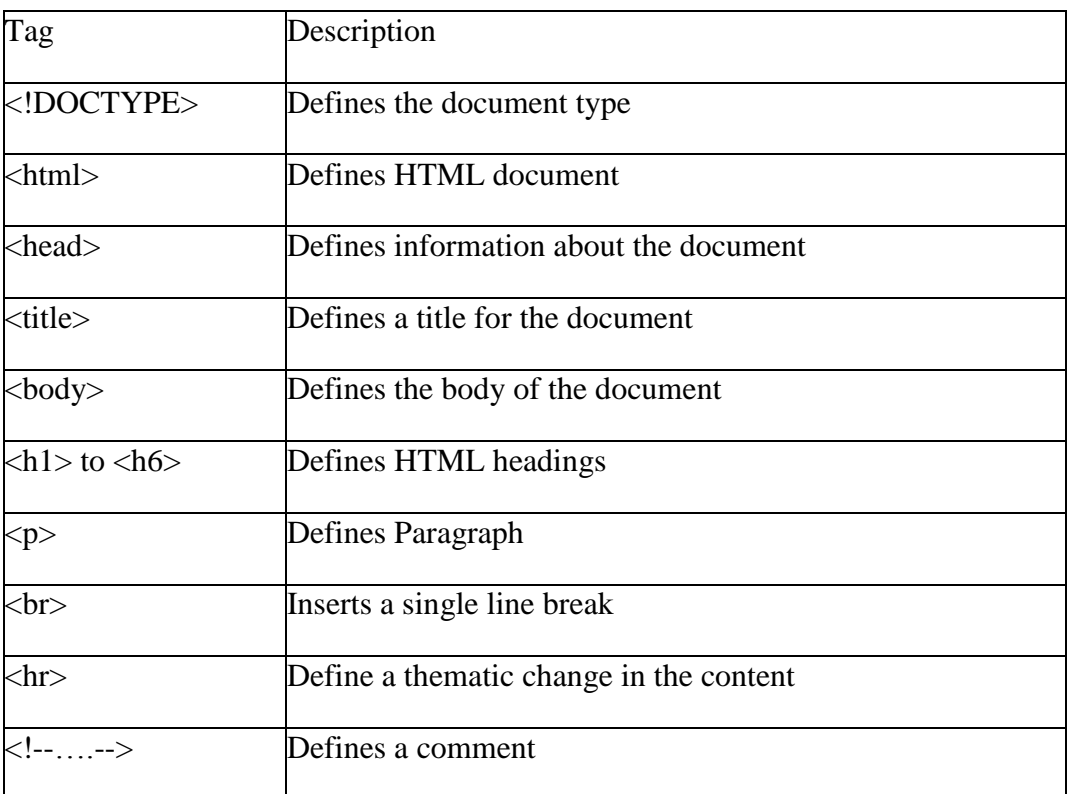

## **3.5 CSS (Cascading Style Sheets)**

CSS means Cascading Style Sheets. It in a general sense works for web engineering purposes, helps Web planners make a uniform investigate a couple of pages of a Web site. Instead of describing the style of each table and each square of substance inside a page's HTML, by and large, used styles ought to be portrayed only once in a CSS report.

### **3.5.1 CSS Working Process**

At the point when a program shows a record, it must join the report's substance with its style data. It forms the archive in two phases:

The program changes over HTML and CSS into the DOM (Document Object Model). The DOM speaks to the record in the PC's memory. In Fig. 3.1, CSS Working Process (DOM) appears.

©Daffodil International University 15

The program shows the substance of the DOM.

### **3.5.2 CSS Syntax**

In Fig. 3.1, we demonstrated CSS Declaration Format of CSS

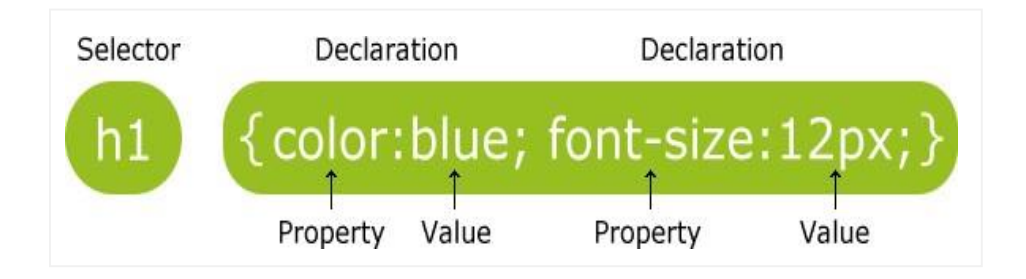

### **Fig. 3.1: Declaration Format of CSS**

The selector centers to the HTML segment you have to style. The declaration square contains in any event one disclosures confined by semicolons. Each insistence fuses a CSS property name and a value, separated by a Colonna CSS declaration reliably completes with a semicolon, and statement squares are included by wavy underpins.

### **3.6 JavaScript**

JavaScript is a programming language that empowers you to execute complex things on location pages each time a site page achieves something past remain there and show static information for you to look at demonstrating propitious substance updates, or savvy maps, or charged 2D/3D outlines, or investigating video jukeboxes, etc [10] You can bet that JavaScript is likely included. It is the third layer of the layer cake of standard web advancements, two of which (HTML and CSS).

Here we'll start truly observing some code, and remembering that doing so explores what truly happens when you run some JavaScript on your page.

We ought to rapidly recap the story of what happens when you load a site page in a program (first talked about in our How CSS capacities article). Right when you load a page in your program, you are running your code (the HTML, CSS, and JavaScript) inside an execution circumstance (the program tab). This looks like an assembling plant that takes in unrefined materials (the code) and yields a thing (the site page).

©Daffodil International University 16

## **3.7 JQuery**

We need a standard library of endorsement systems, (for instance, E-sends, URLs, Visa numbers, Phone number, etc. [11] You need to put goof messages in the DOM and appear and cover them when legitimate. You have to react to something past a submit event, comparable y up and cloud. Here we have checked the vital field for and various requirements according to our needs.

## **3.8 Ajax**

 $A JAX = A$ synchronous JavaScript and XML. $A JAX$  isn't a programming language. $A JAX$ just uses a blend of: A program worked in XML Http Request object (to request data from a web server) JavaScript and HTML DOM (to appear or use the data).AJAX is a deceptive name. AJAX applications may utilize XML to move information, however, it is similarly normal to ship information as plain content or JSON content. AJAX permits website pages to be refreshed non concurrently by trading information with a web server in the background.

## **3.9 MySQL**

MySQL, the most notable Open Source SQL database the board system, is made, coursed, and reinforced by Oracle Corporation. The MySQL Web site gives the latest information about MySQL programming.

## **3.9.1 MySQL DBMS**

A database is a composed assembling of data. It may be anything from an essential shopping summary to a picture show or the colossal proportions of information in a corporate framework. To incorporate, access, and system data set away in a PC database, you need a database of the official's structure, for instance, MySQL Server. Since PCs are really adroit at dealing with a great deal of data, database the board systems expect central employment in figuring, as free utilities, or as parts of various applications.

## **3.9.2 MySQL DB is relational**

A social database stores data in autonomous tables rather than putting all of the data in a single significant storeroom. The database structures are made out of physical records redesigned for speed. The steady model, with articles, for instance, databases, tables, points of view, lines, and sections, offers a versatile programming condition. You set up rules overseeing the associations between different data fields, for instance, facilitated, one-tomany, extraordinary, required or optional, and "pointers" between different tables. The database maintains these rules so that with a well-arranged database, your application never watch clashing, duplicate, transient, obsolete, or missing data.

## **CHAPTER 4**

## **Database Programming**

Programming is used to manage data and information sorted out as fields, records, and reports. A database program is the center of a business information structure and gives report creation, a data area, update, request, and itemizing limits. The standard term for database writing computer programs is a "database for the administrators' system".

## **4.1Database Connection**

.

In this portion, we on a very basic level discussion about our site database structure whose accomplish for database affiliation and requests for data see on Frontpage from the database with Model. Basically we are used Laravel 5.6. The laravel framework is a structure of the MVC model. We are worked SQL Query with the Model fragment. A controller related to Model and Views pages assembled data from the database.

©Daffodil International University 18

## **4.2 SQL Query**

The database field makes with Laravel order mode. The additionally extraordinary table makes and some activity with Laravel order mode. SQL signifies 'Organized Query Language', is aprogramming language intended to oversee information put away in social databases. SQL works through basic, revelatory proclamations. This keeps information exact and secure and keeps up the respectability of databases, paying little heed to measure. Here's a reference section of ordinarily utilized directions.

## **4.3 All Relevant Table**

Here we will be introduced With the Database as well as all tables and its data type shown with phpmyadmin tables.

### **4.3.1 Products**

Laborers would items have the option to access and keep up as shown by their approval like stock direct, order, charge, institutionalized tag, expiry date, etc. This table keeps up the list of things, this has various attributes of a solitary thing, for instance, concealing, Wight without having customer custom field. In Fig. 4.1, we indicated Database Products Table

|                                   |           | Name                               | Type                                                            | Collation           | Attributes Null                           |          | Default Comments Extra |                | Action                             |  |  |
|-----------------------------------|-----------|------------------------------------|-----------------------------------------------------------------|---------------------|-------------------------------------------|----------|------------------------|----------------|------------------------------------|--|--|
|                                   |           | 1.01                               | interos                                                         |                     | SUSTAINABLE PLANNING                      | Policin. | <b>CACATION</b>        | AUTO INCREMENT | Character and Drop Aderes          |  |  |
| TAXE .                            |           | name                               | varchard 1933                                                   | utrampa unicode ci  |                                           | NO.      | None                   |                | Change as Drop we More             |  |  |
|                                   | $\sim$    | business id                        | int(40)                                                         |                     | UP esses new ky                           | No       | None                   |                | Change as Drop - More              |  |  |
| <b>ALCOHOL:</b>                   |           | <b>TVDO</b>                        | enum/single', 'variable', 'modifier');                          | utfornbd. unicedeci |                                           |          | Years Arcorage         |                | Change Chep w More                 |  |  |
| <b>SHAR</b>                       | $-25$     | unit id.                           | 101(11)                                                         |                     | <b><i>SANADARED</i></b>                   |          | Yes None               |                | Change a Drop w More               |  |  |
| <b>COL</b>                        | $C_{2}$   | brand id                           | int(10)                                                         |                     | A PERSONAL LIC                            |          | Yern Norrer            |                | Change as Drop - More              |  |  |
| <b>SCLE</b>                       |           | category_id                        | int(10)                                                         |                     | LIPASSICKPASSIC                           |          | Yes None               |                | Change ca Drop w More              |  |  |
| the control                       | PE.       | sub category id                    | int(10)                                                         |                     | <b><i><i><u>APPRICIPATION</u></i></i></b> |          | YAS NOON               |                | Change as Drop we More             |  |  |
| post.                             | C.        | <b>TAK</b>                         | III(10)                                                         |                     | 5. AP-A 52-1-CA P-PAC ETA                 |          | Varia Attorne          |                | Change on Drop we More             |  |  |
| Trinide and                       | <b>TO</b> | tax type                           | enumCinclusive', 'exclusive')                                   | utfamba unicode ci  |                                           |          | No Nore                |                | Change 63 Drop w More              |  |  |
|                                   | 77        | enable stock                       | tinvint(1)                                                      |                     |                                           | No       | $-0.01$                |                | of Change all Drop w More          |  |  |
|                                   | 12.00     | alert quantity                     | 101101111                                                       |                     |                                           | Nex      | <b>PACKAGE</b>         |                | . Change as Drop w More            |  |  |
| <b>COLE</b>                       | $+2$      | <b>SKU</b>                         | Varchar(191).                                                   | utfamba unicode ci  |                                           | NO       | None                   |                | Change @ Drop or More              |  |  |
|                                   | 7.15      | barcode type                       | COMPOSITE STREET READER TRANSPORT SPECIAL SHEET WAS STRONGED TO |                     |                                           |          | YOS CIPS               |                | Change & Drop w More               |  |  |
| <b>BIGS</b>                       | $-1.05$   | expiry_period                      | ctanitrname(A,2)                                                |                     |                                           |          | Yette Norre            |                | Change as Drop we More             |  |  |
| <b>Contract Contract Contract</b> | 1164      | expiry period type                 | enum('days', 'months')                                          | utfemba unicode ci  |                                           |          | Yes None               |                | Change ca Drop w More              |  |  |
| Cities of                         | -1.7      | enable ar no                       | <b>BUYUNG 13</b>                                                |                     |                                           | NO.      | $\mathbf{C}$           |                | Change am Drop we More             |  |  |
| King Co                           | 3.0       | weight                             | Varchard191)                                                    | utfornb4 unicode ci |                                           |          | Yets Norie             |                | Change as Drop we More             |  |  |
| <b>COST</b>                       | 79        | product custom field1 varchar(191) |                                                                 | utfornbd unicode ci |                                           |          | Yes None               |                | Change @ Drop ~ More               |  |  |
| Aland Co.                         | 200       | product outtom nelse varcharders.  |                                                                 | utranba unicode ci  |                                           |          | Yes None               |                | Change on Drop w More              |  |  |
| <b>COLL</b>                       | 21        | product custom field3 varchar(191) |                                                                 | utfömb4 unicode ci  |                                           | Yers.    | None                   |                | Change a Drop + More               |  |  |
| <b>Links</b>                      | 22        | product custom fields varchar(191) |                                                                 | utfornb3 unicode ci |                                           |          | Yess: None             |                | Change is Drop w More              |  |  |
| <b>COLLECTION</b>                 | 23        | imaree                             | varcharding                                                     | utramb4 unicode ci  |                                           | YOS.     | None                   |                | Change on Drop w More              |  |  |
| $L$ $I$                           | 24        | oreated by                         | int(10)                                                         |                     | Unestrones to:                            |          | No None                |                | Change as Drop - More              |  |  |
|                                   | O(E)      | oreated at                         | CLITTING PLEASER                                                |                     |                                           |          | Yean Norre             |                | AP Character and Dream are Morried |  |  |
|                                   | (二) 26    | updated at                         | <b>UCCESSOR</b>                                                 |                     |                                           |          | YES NOON               |                | Change of Drop or More             |  |  |

**Fig. 4.1: Database Products Table** 

### **4.3.2 Product Variations**

In Fig. 4.2, Database Product Variation appears. Table For the genuine business need current items list with need sham items show, one sort of draft list. This dataset checks

items than discharged the commercial cente**.**

|        |                | # Name     | Type      | Collation                       |                 |                 |             | Attributes Null Default Comments Extra |                                                                 | Action                                         |  |
|--------|----------------|------------|-----------|---------------------------------|-----------------|-----------------|-------------|----------------------------------------|-----------------------------------------------------------------|------------------------------------------------|--|
| $\Box$ |                | $i \sigma$ | int(10)   |                                 | <b>UNSIGNED</b> | <b>No</b>       | None        |                                        | AUTO INCREMENT Change $\bigcirc$ Drop $\blacktriangledown$ More |                                                |  |
|        |                | name       |           | varchar(191) utf8mb4 unicode ci |                 | No.             | <b>None</b> |                                        |                                                                 | $\oslash$ Change $\odot$ Drop $\nabla$ More    |  |
| 回      | 3              | product id | int(10)   |                                 | <b>UNSIGNED</b> |                 | No None     |                                        |                                                                 | Change O Drop v More                           |  |
|        | $\overline{4}$ | is dummy   | tiny(1)   |                                 |                 | No <sub>1</sub> |             |                                        |                                                                 | $\oslash$ Change $\bigcirc$ Drop $\nabla$ More |  |
| o      | 5              | created at | timestamp |                                 |                 |                 | Yes None    |                                        |                                                                 | $\oslash$ Change $\oslash$ Drop $\nabla$ More  |  |
| - 193  | 6              | updated at | timestamp |                                 |                 |                 | Yes None    |                                        |                                                                 | $\oslash$ Change $\bigcirc$ Drop $\nabla$ More |  |
|        |                |            |           |                                 |                 |                 |             |                                        |                                                                 |                                                |  |

**Fig. 4.2: Database Product Variation Table**

### **4.3.3 Product Rack**

This dataset some as a fake insightful area. Related items rundown embed consequently this table. Subsequently, we can be disconnected dataset have spotless and effective and develop the clearance of this business. In Fig. 4.3, we exhibited the Database Product Rack Table**.** 

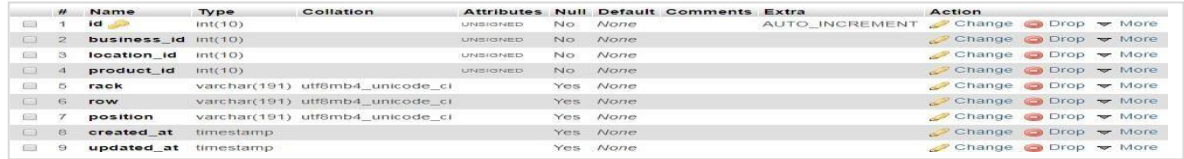

### **Fig. 4.3: Database Product Rack Table**

### **4.3.4 Business Location**

In Database Business Location Table appears. This product for multi-branch so approaches different business areas. The super administrator would all be able to branch keeps up, however, the worker can just as per their consent level. Presently make another business branch and keeps up.

### **4.3.5 Products Category**

In Fig. 4.4, Database Products Category Table appears. The boundless item classification keeps this application. As indicated by getting to the consent of workers can make item class records. This table can recognize who representatives make, adjust, erased**.** 

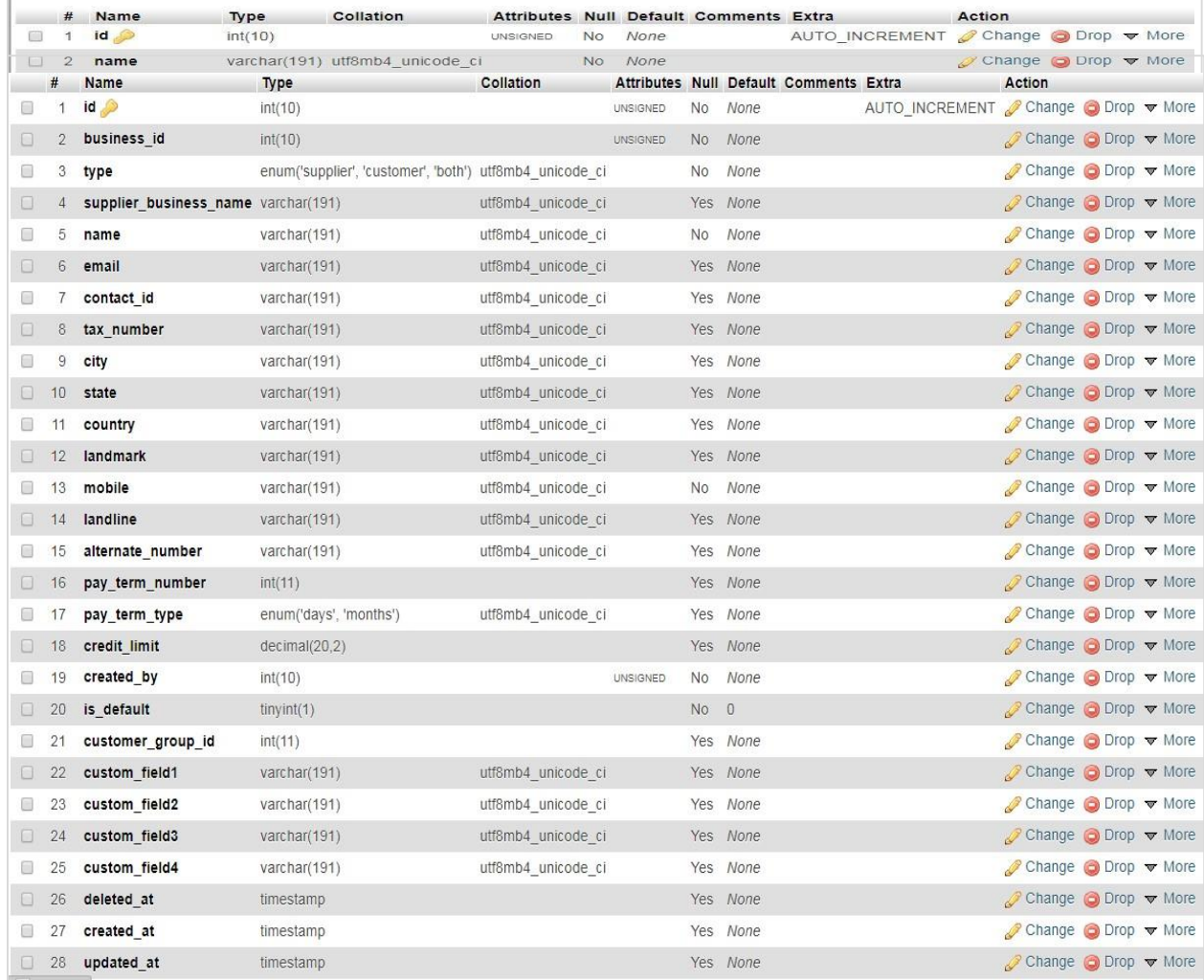

### **Fig. 4.4: Database Products Category Table**

#### **4.3.6 Contacts**

Customer information store of this table. Customer email, phone address without important data has this section. So that employee can any time contact with customer and confirm service. In Fig. 4.5, we demonstrated Database Contact Table.

#### **Fig. 4.5: Database Contacts Table**

# **CHAPTER 5 PROJECT OVERVIEW**

### **5.1 Home Page**

A greeting page contains all the keen and straightforward substance from where a customer can without a lot of a stretch investigate the limit and target inspiration driving that structure. In Fig. 5.1, we indicated Home Page. Page**.**

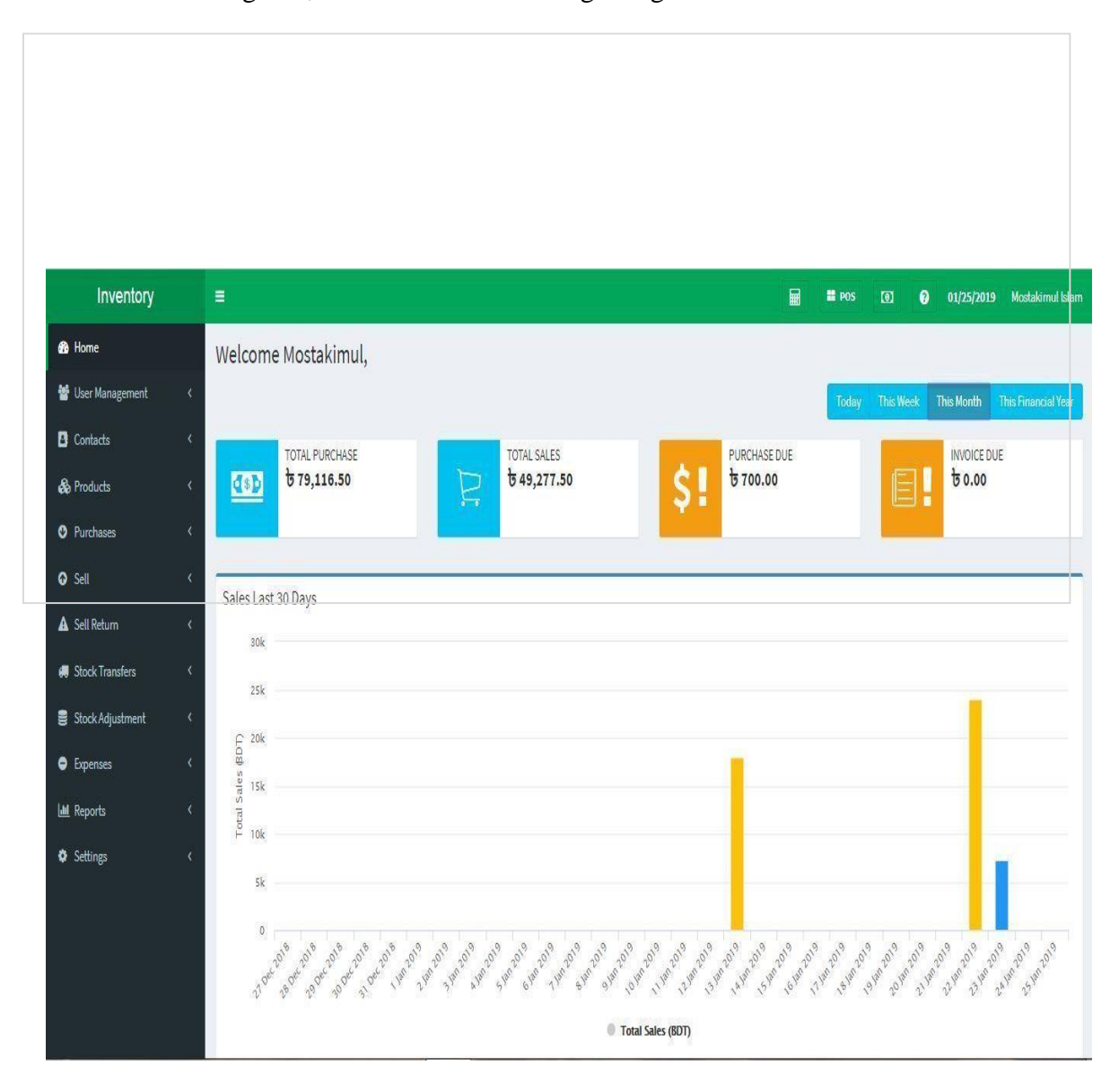

**Fig. 5.1: Home Page of SSMS** 

## **5.2 Dashboard**

In Fig. 5.2, Dashboard of SSMS is appeared. From the dashboard any client would know effectively the present all out deals, all out buys, buys due and Receipt due and furthermore know graphically the present or the current week's or the current month's all out benefit, due , sells and so on.

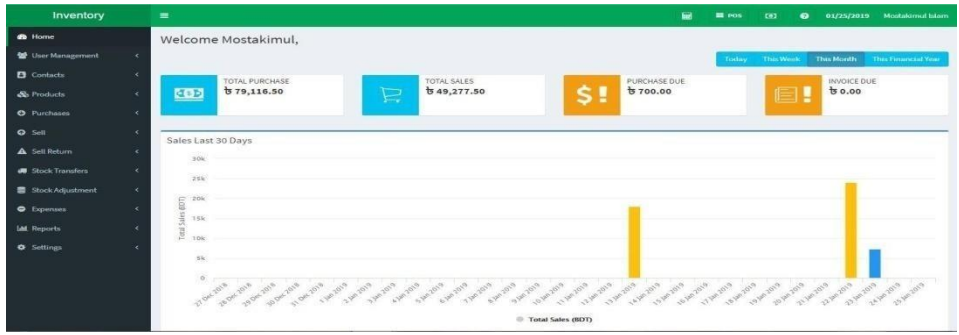

### **Fig. 5.2: Dashboard of SSMS**

## **5.3 User Management**

In client the board framework we can mange client. We can include client, give the jobs of client and furthermore include deals fellowship specialist through the client the board choice. These are talked about beneath.

### **5.3.1 Users and Add Users**

In user the board framework administrator can without much of a stretch included new user, user job and client access in this framework. He additionally makes a move to user, alter user or erase user or print all user list. In Fig. 5.3, we exhibited User of SSMS.

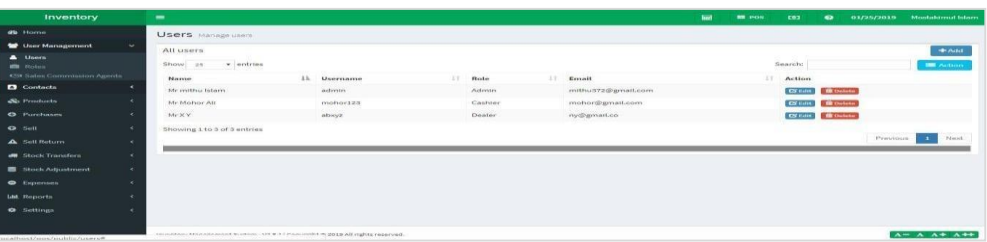

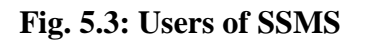

#### **5.3.2 Role of Users**

In Fig. 5.4, we exhibited Job of user in SSMS. In user the executives framework administrator can without much of a stretch include distinctive user diverse job in framework and furthermore select the passage in this framework. Administrator can alter or erase any user whenever.

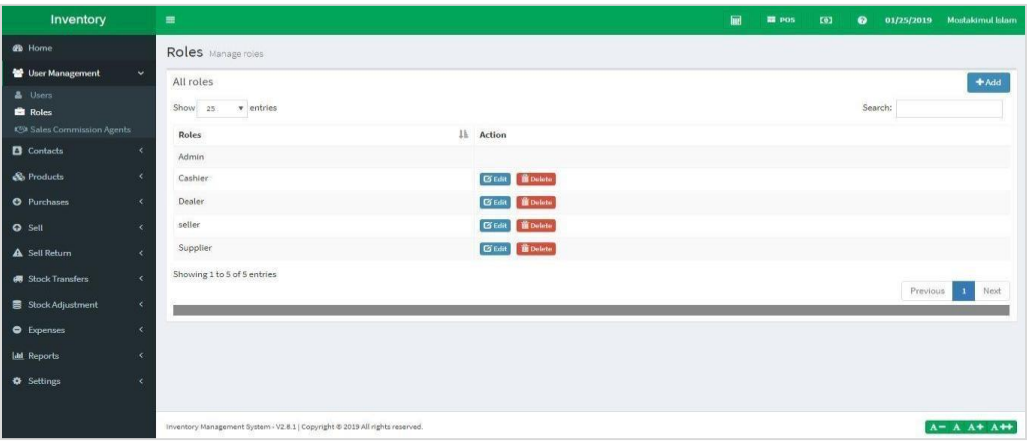

### **Fig. 5.4: Role of Users in SSMS**

#### **5.3.3 Sale Communion Agent**

In this segment Administrator can without much of a stretch include deals commission agent and give deals commission specialist rate and furthermore make a move alter, erase and so forth. In Fig. 5.5, Deal Fellowship agent of SSMS is appeared.

|                       |                 |                    |                             |                                        |     |                                | #Add     |
|-----------------------|-----------------|--------------------|-----------------------------|----------------------------------------|-----|--------------------------------|----------|
| Show<br>entries<br>25 |                 |                    |                             | Search:                                |     |                                | 图 Action |
| Name<br>Ii            | Email           | Contact No.<br>I÷. | Address                     | <b>Sales Commission Percentage (%)</b> | FF. | Action                         |          |
| Mr Mithu Islam        | mithu@gmail.com | 01755111111        | dhanmondi , kalabagan Dhaka | 10.00                                  |     | <b>B</b> Edit <b>in</b> Delete |          |

**Fig. 5.5: Sale Communion Agent of SSMS** 

#### **5.4 Contact**

In this area, we talked about suppliers, customers and customers group. These are talked about consecutively in this segment. We can examine of this here.

### **5.4.1 Suppliers**

In Fig. 5.6, we exhibited Suppliers of SSMS. In this part administrator can undoubtedly included new Suppliers, contact Id, Business Names, and absolute buys due and so forth administrator likewise alter, erase and print Suppliers details.

| Show 25<br>$\bullet$ entries                                                                                          |                            |
|----------------------------------------------------------------------------------------------------|----------------------------|
|                                                                                                    | Search:<br><b>E</b> Action |
| Contact ID<br>Name<br>R<br>$\mathbb{N}^-$<br>B<br>IL.<br>Contact<br><b>Business Name</b><br><b>Total Purchase Due</b> | Action<br>11               |
| 01701111111<br>Mithu<br>C00006<br>6700.00<br>Supper shop                                                              | Actions                    |
| Showing 1 to 1 of 1 entries                                                                                           | Next                       |

**Fig. 5.6: Suppliers of SSMS** 

### **5.4.2 Customers**

In this part administrator can without much of a stretch included boundless new Customer, set Customer Id, Customer Group, address, contact and all out deal due and furthermore make a move. He saw all Customers list, alter, erase and furthermore print

Customer list. In Fig. 5.7, Customers of SSMS is appeared.

| All your Customers             |                  |     |                       |     |         |     |             |                       |    |          | $+Add$          |
|--------------------------------|------------------|-----|-----------------------|-----|---------|-----|-------------|-----------------------|----|----------|-----------------|
| Show 25<br>$\mathbf v$ entries |                  |     |                       |     |         |     |             | Search:               |    |          | <b>E</b> Action |
| 韭<br>Contact ID                | Name             | Jĩ. | <b>Customer Group</b> | JT. | Address | LT. | Contact     | <b>Total Sale Due</b> | 11 | Action   | 订               |
| C00006                         | Mithu            |     |                       |     |         |     | 01701111111 | 60.00                 |    | Actions  |                 |
| CO0001                         | Walk-In Customer |     |                       |     |         |     |             | 60.00                 |    | Actions  |                 |
| CO0003                         | asad             |     |                       |     |         |     | 01901111111 | 60.00                 |    | Actions- |                 |
| Showing 1 to 3 of 3 entries    |                  |     |                       |     |         |     |             |                       |    |          |                 |

**Fig. 5.7: Customers of SSMS** 

## **5.5 Product**

Item contains List Product, Add Product, Print Labels, Variations, Import Product and Import Opening Stock. In this bit, we gave a short exchange of that. Here we go:

## **5.5.1 List of Product**

Fig. 5.8, we showed List of Products in SSMS. In item segment All user can saw Product name, Product type, Categories, Sub-classifications, Unit, Brand, Tax SKU, Alert Quantity and furthermore make a move .User can likewise alter or erase item, set Alert amount, SKU number and furthermore print all item list.

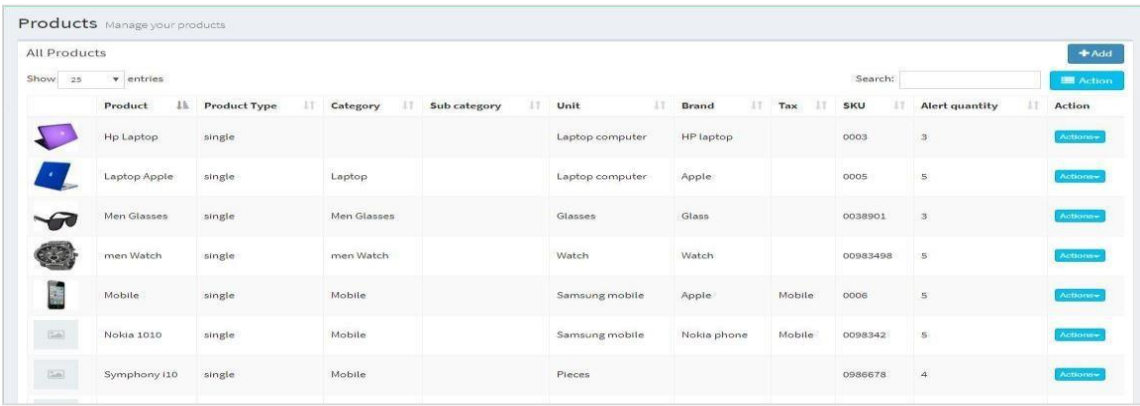

### **Fig. 5.8: List of Products in SSMS**

### **5.5.2 Print Levels**

This is one of significant element administrator can without much of a stretch set barcode for each item. In the event that we are filter item barcode in barcode scanner we can undoubtedly think about this item name, cost and so on. In Fig. 5.9, Print Levels of SSMS is appeared.

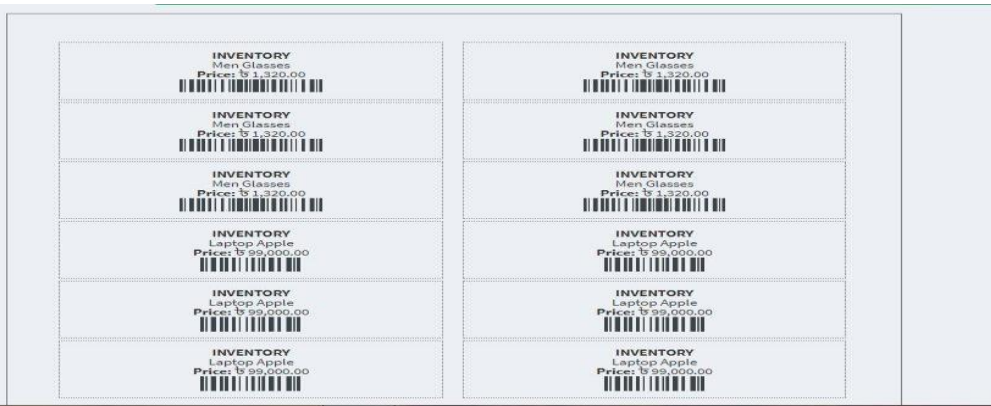

## **Fig. 5.9: Print Levels of SSMS**

#### **5.5.3 Add Product**

In product segment Admin set Product name, Product type, Product Categories, Subclassifications, Unit, Brand, Tax, SKU, Product Alert Quantity, Barcode type, include product pictures, Product Weight, Product Price, and Product transportation Cost and so on. In Fig. 5.10, we showed Add Product of SSMS.

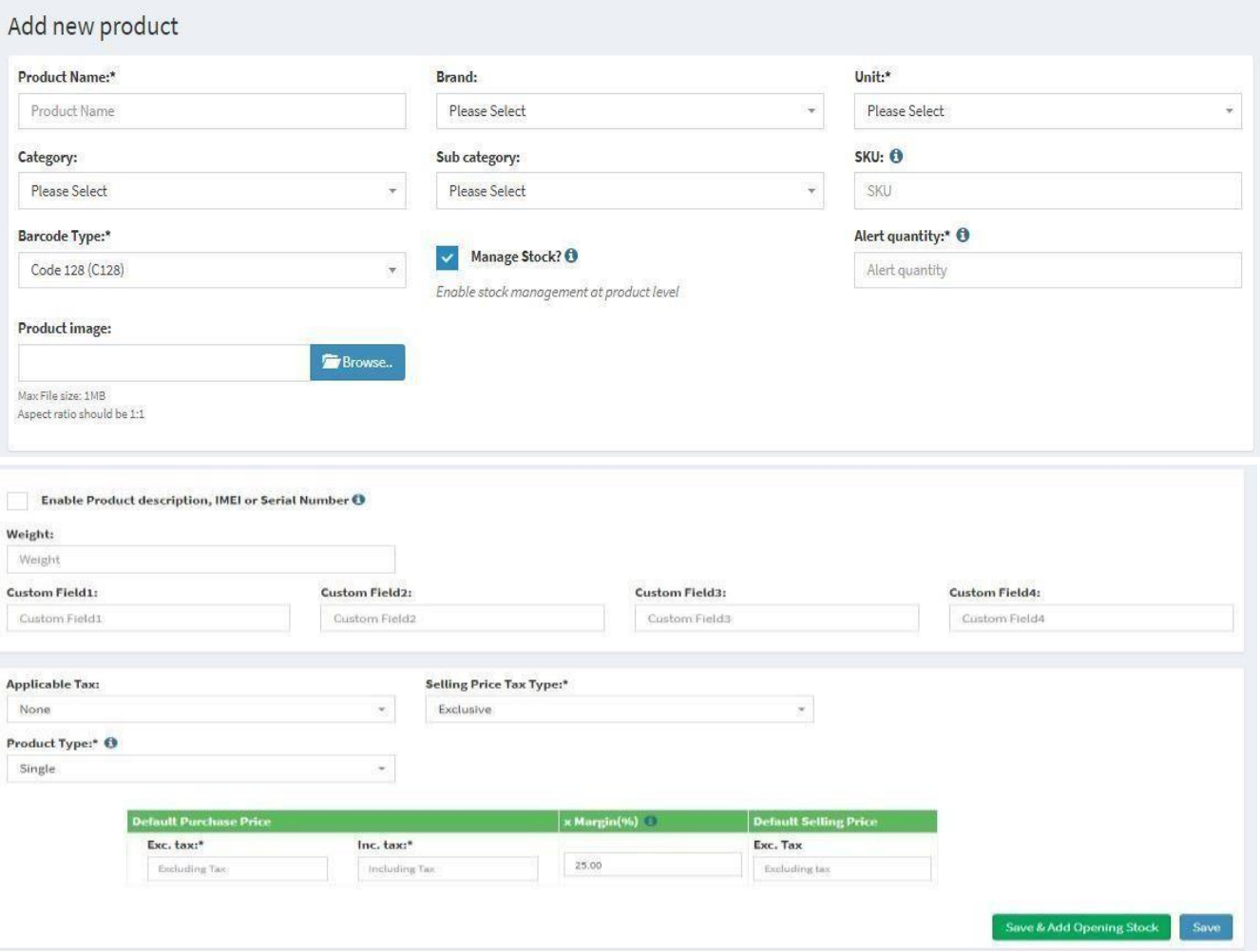

**Fig. 5.10: Add Product of SSMS**

## **5.6 Purchases**

List of Purchases and Add Purchases are included in Purchase menu. These are discussed sequentially in this portion. The following descriptions are given below here:

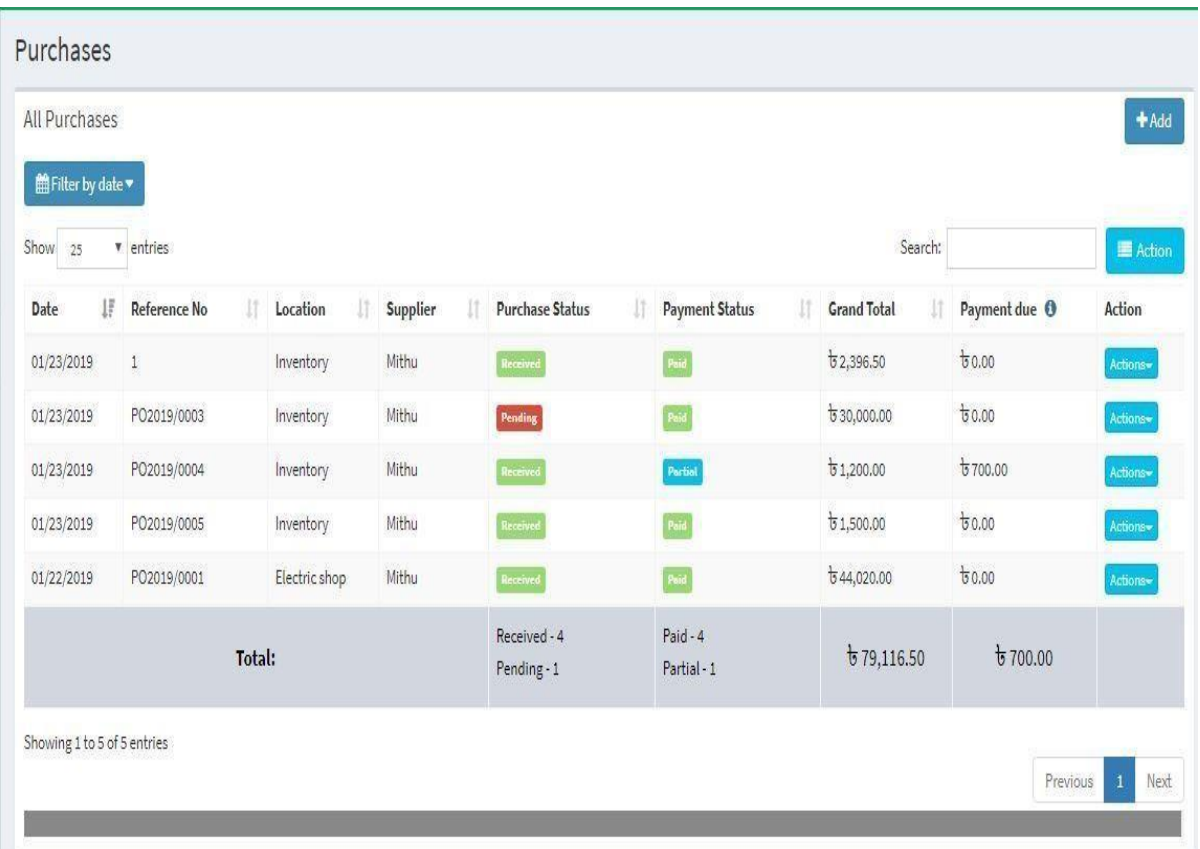

### **5.6.1 List of Purchases**

In Fig. 5.11, List of Purchases is appeared. In this segment user saw all products buys rundown sifting by date or item name or informal breakfast name and furthermore observed buys Status, Grand Total, Due, Receive, pending etc.

#### **Fig. 5.11: List of Purchases**

#### **5.6.2 Add Purchases**

In this segment user add purchases with buys date, purchases status, purchases area and append report. Administrator likewise chose Product sum, Tax, Discount, shipping details, Addition delivery charge, extra notes, and sum and installment strategies. In Fig. 5.12, we exhibited Add Purchases

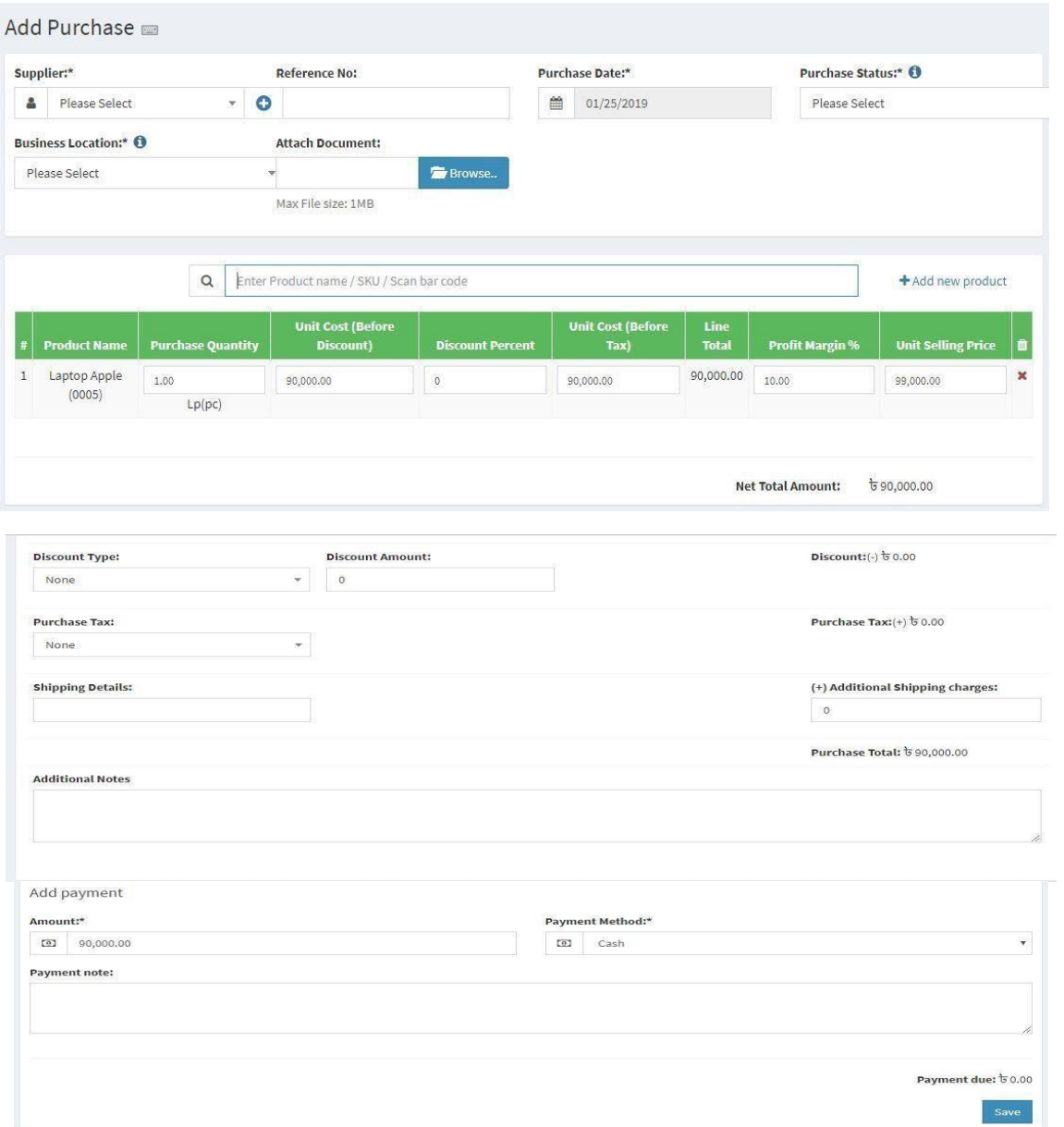

**Fig. 5.12: Add Purchases** 

### **5.7 Sells**

All Sells, Add Sale, List POS, POS, List Draft and List citations are talked about here. These are portrayed quickly under this segment of Project. It is one of the fundamental pieces of this project.

## **5.7.1 Add of Sells**

In Add of Sells in SSMS is appeared. In this segment Admin and Users include sell with Business area, client and deal date. Administrator additionally chose Product name, cost, markdown, shipping charge and installment strategies.

### **5.7.2 List of Sells**

In this area, Admin and users can without much of a stretch see all sales details and furthermore make a move. They can undoubtedly alter or erase any item and furthermore print all business records.

### **5.8 Report**

Report segment shows Profit/Loss, Purchase and Sale, Supplier and Customer, Customer Groups, Stock, Lot, Trending Product, Stock Adjustment, Product Purchase, Product Sell, and Purchase Payment, Sell installment, Expense, Register, Sales Representative Reports.

### **5.8.1 Profit/Loss Report**

In Profit/Loss Report of SSMS is appeared. In this part Admin Just select his business area and snap "submit" he can saw Business opening and shutting stock, Total Purchases all out deals, Total Expense, Total buys and sell rebate.

### **5.8.2 Purchase & Sale Report**

In this part Admin Just select his business area and snap "submit" he can saw all out buys and all out deals esteems, Total buys and sell due and furthermore, he can print this report.

## **5.8.3 Tax Report**

we showed Tax Report of SSMS. In this part Admin Just select his business area and snap "submit" he can saw all out Input and yield of expense sifting by date.

### **5.8.4 Customers & Suppliers Report**

In this segment Admin effectively observed all Customer and Suppliers Report and furthermore make a move Admin can alter or erase Customer or Suppliers report and furthermore print Customer and Sells report.

### **5.8.5 Stock Report**

In stock report administrator or users can without much of a stretch sew Stock report and furthermore alter or erase or print this report. On the off chance that Admin needs to Individual informal breakfast stock report, he simply chose business area, class, subcategory, unit and brand than saw report. In Fig. 5.20, in Stock Report of SSMS is appeared.

### **5.8.6 Product Purchases Report**

In Product buys Report administrator or users can undoubtedly observed buys Report and furthermore alter or erase or print this report. On the off chance that Admin needs to Individual Product buys report he simply chose item name, provider, Business area and date.

### **5.8.7 All Purchases Report**

All purchases report is a significant element for Admin and framework users. Administrator can without much of a stretch see date; Reference no, Location, Supplier, buys status, installment status, Grand aggregate sum and installment due. Administrator likewise alter, erase or print this report.

## **5.9 Setting**

Business Settings, System Settings, Business Locations, Invoice Settings, Barcode Settings, Receipt Printers, Brands, Tax Rates, Units and Categories are examined under this part of this venture.

## **CHAPTER 6**

### **Conclusion and Future Scope**

This stock organization structure is totally made using PHP and Laravel, totally meets the objectives of the system for which it has been made. It might be shut from the above exchange that a reliable, secure, brisk and gainful structure has been made displacing a manual and dishonest system. It is the most confirmed stock organization system than others. Results have shown that this structure can be executed in insightful foundations for better results as for the organization of interest. This structure will extra time, diminish the proportion of work the association needs to do and will supersede the stationery material with electronic mechanical get together. It in like manner works detached and online likewise.

#### **6.1 Conclusion and Future Scope**

The association which doesn't have a stock organization system will get an issue when checking whether the things known from the brand are open or not. Other than that, in the regular activity, without stock organization structure, a portion of the time delegate needs to check to dissemination focus especially if the things are out of stock in every one of the 3 shops and remember; checking to the stockroom will take longer time so it wouldn't be capable in any way shape or form. Bit of leeway of stock organization system for shop regular development records the thing that still available in database, update the database whether by reducing the amount of stock open in database if the thing has been sold or including the amount of stock, if there were things, started from the vendor or creator, and moreover keep the trade history in database about what happened in retail.i Besides that, the stock organization structure will help the laborer in the stockroom to know whether the thing in the store is available or not, so it can thwart stock shy of the thing in the dissefmination focus. By using a stock organization structure, a laborer will be more straightforward to check the important thing reliant on the sum, quality, cost, so the activity of delegates progressively fruitful and continuously profitable.

A stock organization structure is outfitted with the customized uncovering system. So every trade that happened will anal and dealing with in the PC as opposed to using paper or surpass desires. By record the trade, it could similarly bolster the director or administrator to see each day's advantage or incident so it could be said as a device for the decision sincerely steady system since it will help the chief with including most sell things and no all the all the more incorporating wasteful stock in a dissemination focus. In this manner a structure with expected results has been developed anyway there is still some chance to show signs of improvement.

## **6.2 Limitations**

There are a few confinements for the present framework to which arrangements can be given as a future advancement:

- a) An expanding number of the client makes the product performs more slow.
- b) No Apps can't be made in this framework.
- c) Its reliance on people information section.
- d) Although an unending framework refreshes each time an exchange enters the framework, it may need data with respect to taken, harmed or rejected units.
- e) The other constraint is that a representative may enter information mistakenly, presenting incorrect data that can bargain basic leadership.

## **6.3 Future Development**

In this project we want to add some features in future. Some are given below -

- a) Advance synchronizer will have been created to synchronize with Access control.
- b) Apps will be created in long run.
- c) Whole work will be done in offline that update automatic in the online format.

#### **REFERENCE**

- [01] <https://bizfluent.com/info-8624995-scope-limitations-inventory-systems.html>
- [02] <https://www.lucidchart.com/pages/data-flow-diagram?a=0>
- [03] <https://www.techopedia.com/definition/22193/software-development-life-cycle-sdlc>
- [04] <https://www.smartdraw.com/uml-diagram/>
- [05] <https://whatis.techtarget.com/definition/use-case-diagram>
- [06] [https://www.w3schools.com/tags/ref\\_byfunc.asp](https://www.w3schools.com/tags/ref_byfunc.asp)
- [07] <https://developer.mozilla.org/en-US/docs/Web/CSS>
- [08] <https://javascript.info/function-basics>
- [09] <https://plugins.jquery.com/tag/jquery/>
- [10] <https://getbootstrap.com/docs/4.3/components/navbar/>
- [11] [https://www.w3schools.com/xml/ajax\\_intro.asp.](https://www.w3schools.com/xml/ajax_intro.asp)
- [12] [https://dev.mysql.com/doc/refman/5.7/en/what-is-mysql.html.](https://dev.mysql.com/doc/refman/5.7/en/what-is-mysql.html)
- [13] [https://www.ukessays.com/essays/information-systems/development-of-an](https://www.ukessays.com/essays/information-systems/development-of-an-inventory-management-system.php)[inventorymanagement-system.php](https://www.ukessays.com/essays/information-systems/development-of-an-inventory-management-system.php)
- [14] https://science.blurtit.com/1548265/what-are-the-limitations-of-inventory-system
- [15] <https://blog.kinaxis.com/2015/07/the-future-of-inventory-management/>

## **DEDE**

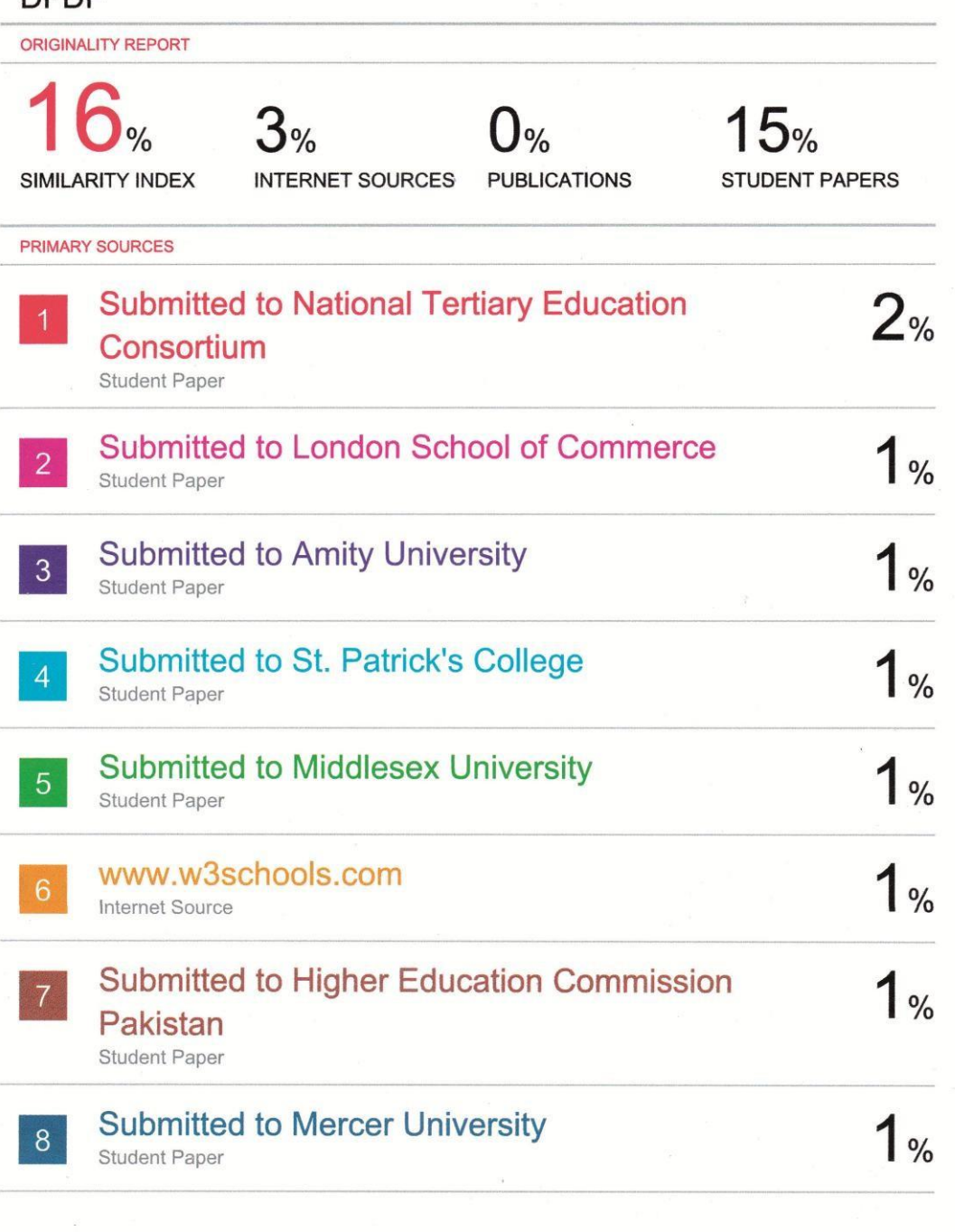

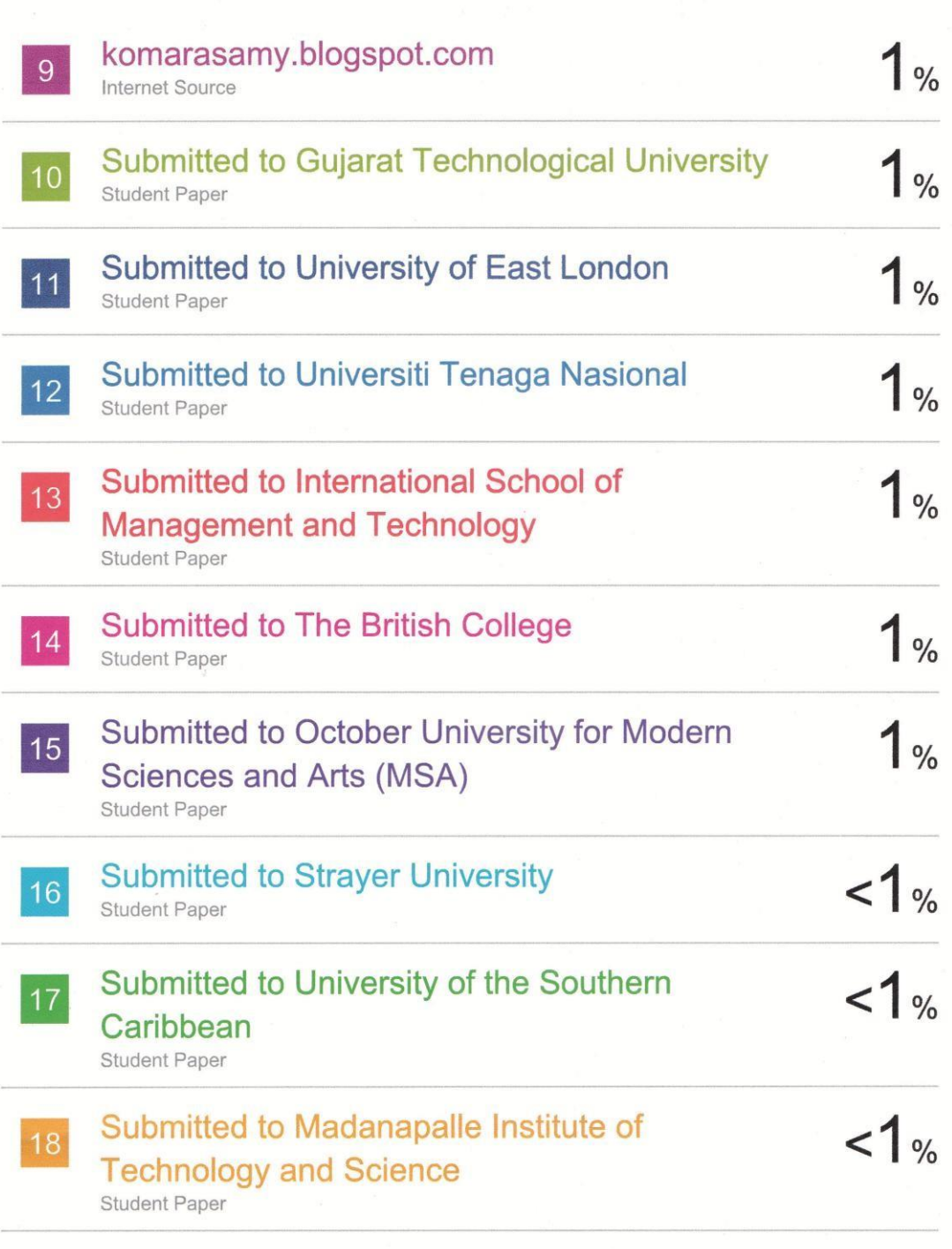

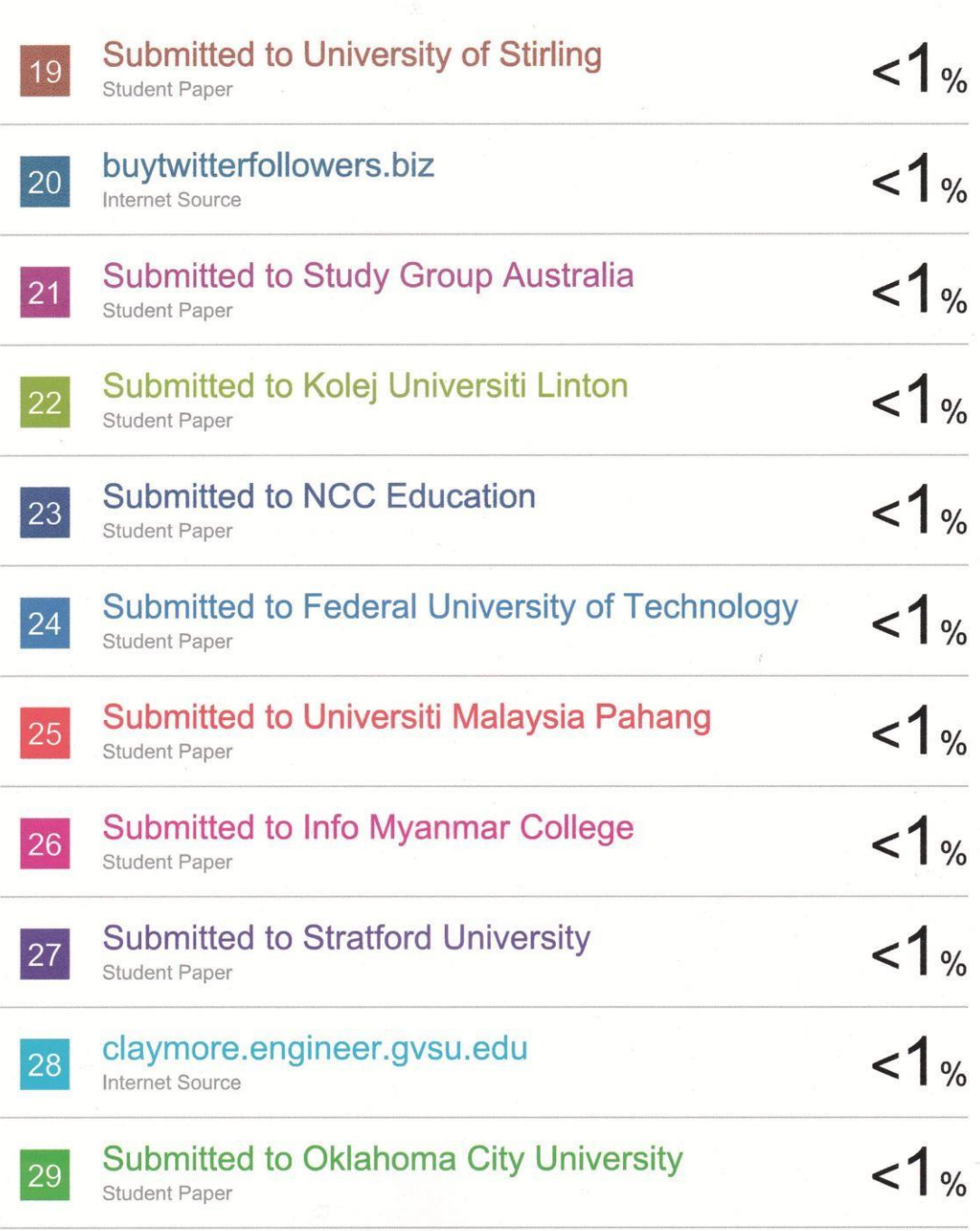